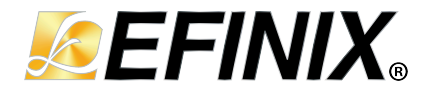

# **Trion ® T120 BGA324 Development Kit User Guide**

**T120F324-DK-UG-v2.9 January 2023 [www.efinixinc.com](http://www.efinixinc.com)**

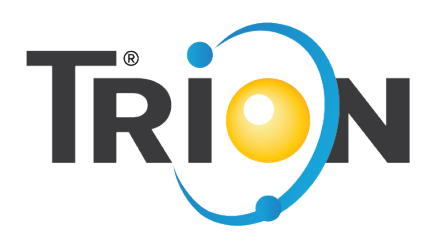

Copyright © 2023. All rights reserved. Efinix, the Efinix logo, the Titanium logo, Quantum, Trion, and Efinity are trademarks of Efinix, Inc. All other trademarks and service marks are the property of their respective owners. All specifications subject to change without notice.

# **Contents**

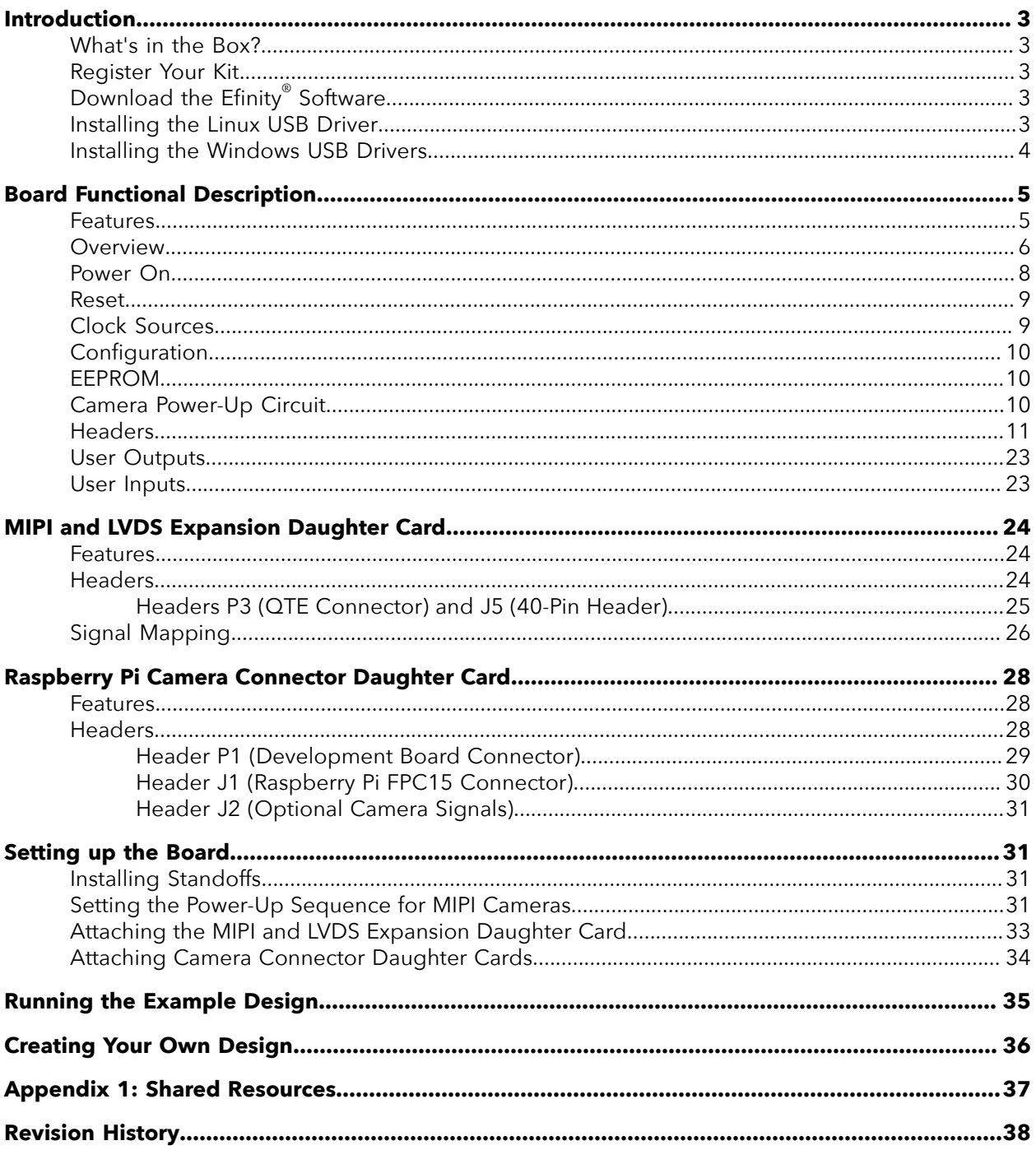

# <span id="page-2-0"></span>Introduction

Thank you for choosing the Trion® T120 BGA324 Development Kit (part number: T120F324C-DK), which allows you to explore the features of the T120 FPGA with a MIPI CSI-2 interface and DDR controller. The kit includes 3 daughter cards that let you connect MIPI cameras, a Raspberry Pi V2 camera module, and extend the GPIO, plus a Raspberry Pi camera module and accessories.

**Warning:** The board can be damaged without proper anti-static handling.

## <span id="page-2-1"></span>What's in the Box?

The Trion® T120 BGA324 Development Kit includes:

- Trion® T120 BGA324 Development Board preloaded with a demonstration design
- MIPI and LVDS Expansion Daughter Card
- 2 Raspberry Pi Camera Connector Daughter Cards
- Raspberry Pi V2 camera module with 15-pin FFC/FPC cable
- 10 standoffs, 10 screws, and 6 nuts for development board and daughter cards
- 3 foot USB cable (type A to micro type B)
- Universal AC to DC power adapter

**Important:** This kit includes a power cable with a type A plug (U.S. style). You need an adapter to use this cable with other socket types.

## <span id="page-2-2"></span>Register Your Kit

When you purchase an Efinix development kit, you also receive a license for the Efinity<sup>®</sup> software plus one year of software upgrades and patches. The Efinity® software is available for download from the Support Center.

To download the software, first register at our Support Center (**[https://www.efinixinc.com/](https://www.efinixinc.com/register) [register](https://www.efinixinc.com/register)** ) and then register your development kit.

# <span id="page-2-3"></span>Download the Efinity® Software

To develop your own designs for the T120 device on the board, you must install the Efinity<sup>®</sup> software. You can obtain the software from the Support Center.

The Efinity® software includes tools to program the device on the board. Refer to the Efinity® Software User Guide for information about how to program the device.

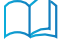

**Learn more:** Efinity® documentation is installed with the software (see **Help** > **Documentation**) and is also available in the Support Center under Documentation.

# <span id="page-2-4"></span>Installing the Linux USB Driver

The following instructions explain how to install a USB driver for Linux operating systems.

- **1.** Disconnect your board from your computer.
- **2.** In a terminal, use these commands:

```
> sudo <installation directory>/bin/install_usb_driver.sh
> sudo udevadm control --reload-rules
```
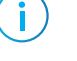

**Note:** If your board was connected to your computer before you executed these commands, you need to disconnect and re-connect it.

## <span id="page-3-0"></span>Installing the Windows USB Drivers

**Note:** If you have another Efinix board and are using the Trion ® T120 BGA324 Development Board, you must manage drivers accordingly. Refer to **[AN 050: Managing Windows Drivers](https://www.efinixinc.com/support/docsdl.php?s=ef&pn=AN050)** for more information.

> On Windows, you use software from Zadig to install drivers. Download the Zadig software (version 2.7 or later) from **[zadig.akeo.ie](https://zadig.akeo.ie)**. (You do not need to install it; simply run the downloaded executable.)

To install the driver:

î

- **1.** Connect the board to your computer with the appropriate cable and power it up.
- **2.** Run the Zadig software.

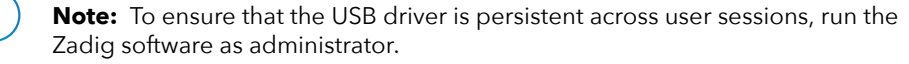

- **3.** Choose **Options** > **List All Devices**.
- **4.** Repeat the following steps for each interface. The interface names end with *(Interface N)*, where *N* is the channel number.
	- Select **libusb-win32** in the **Driver** drop-down list.
	- Click **Replace Driver**.
- **5.** Close the Zadig software.

**Note:** This section describes how to install the libusb-win32 driver for each interface separately. If you have previously installed a composite driver or installed using libusbK drivers, you do not need to update or reinstall the driver. They should continue to work correctly.

# <span id="page-4-0"></span>Board Functional Description

The Trion® T120 BGA324 Development Board contains a variety of components to help you build designs for the Trion® T120 device.

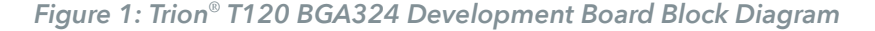

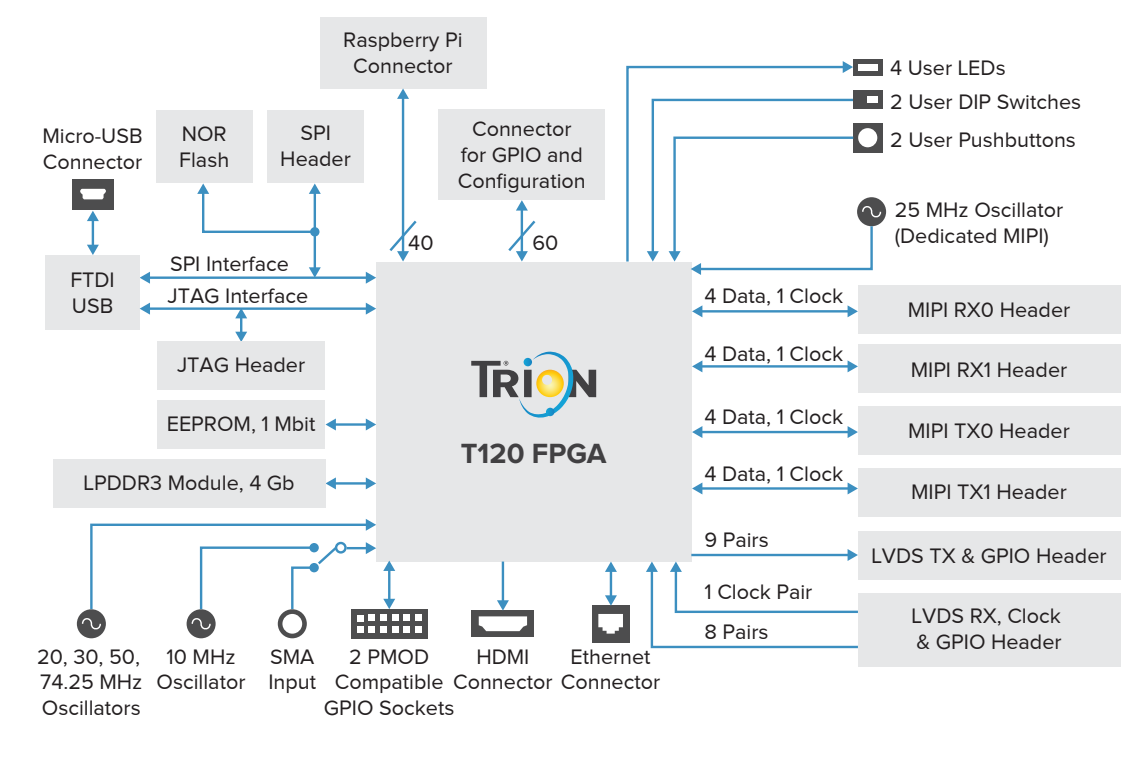

## <span id="page-4-1"></span>Features

- Efinix® T120F324I4 device in an 324-ball FineLine BGA package with MIPI CSI-2 interface and DDR DRAM controller
- LPDDR3 256 Mbits x 16 bits memory supporting up to 4 Gb
- HDMI 1080p transmitter for video output
- Triple-speed Ethernet PHY
- 1 Mbit EEPROM
- 128 Mbit SPI NOR flash memory
- FTDI FT2232H dual-channel chipset with USB controller
- Micro-USB type B receptacle
- Designed to accommodate multiple daughter cards:
	- Four MIPI high-speed connectors to attach Efinix camera connector daughter cards
	- Two LVDS high-speed headers to attach the Efinix GPIO daughter card
- 60-pin high-speed connector for user I/O
- 40-pin socket compatible with Raspberry Pi computer
- Two 12-pin PMOD-compatible GPIO sockets
- User LEDs and switches:
	- 4 LEDs on T120F324I4 bank 2F
	- 2 pushbutton switches (connected to bank 2F I/O pins)
- 2 DIP switches (connected to bank 2F I/O pins)
- 10, 20, 25, 30, 50, and 74.25 MHz oscillators for T120F324I4 PLL input
- Optional 3.3 V external clock source available through SMA input to drive the T120F324I4 PLL input or clock input pin
- Power:
	- Power source: 12 V, 5 A power supply
	- On-board regulator sources: 1.2 V (5 A), 1.25 V (0.5 A), 3.3 V (5 A), 5 V (0.5 A), 1.8 (2 A), 2.5V (2 A), and 2.8 V (0.5 A)
	- On-board regulator for LPDDR3 memory
	- Fixed 3.3 V VCCIO for T120F324I4 I/O banks 1A, 1D, 1E, 1F, 1G, 2D, 2E, 3D, 4E, and 4F
	- User selectable voltages from 1.8 V, 2.5 V, and 3.3 V for bank 1B, 1C, and 2F
	- Optional header for camera power supply with power on sequence
	- Optional header for daughter card power supply
- Power good and T120F324I4 configuration done LEDs

## <span id="page-5-0"></span>**Overview**

The board features the Efinix® T120 programmable device in a 324-ball FBGA package, which is fabricated using Efinix® Quantum™ technology. The Quantum™-accelerated programmable logic and routing fabric is wrapped with an I/O interface in a small footprint package. T120 devices also include embedded memory blocks and multiplier blocks (or DSP blocks). You create designs for the T120 device in the Efinity® software, and then download the resulting configuration bitstream to the board using the USB connection.

**Learn more:** For more information on T120 FPGAs, refer to the **[T120 Data Sheet](https://www.efinixinc.com/support/docsdl.php?s=ef&pn=DST120)**.

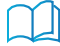

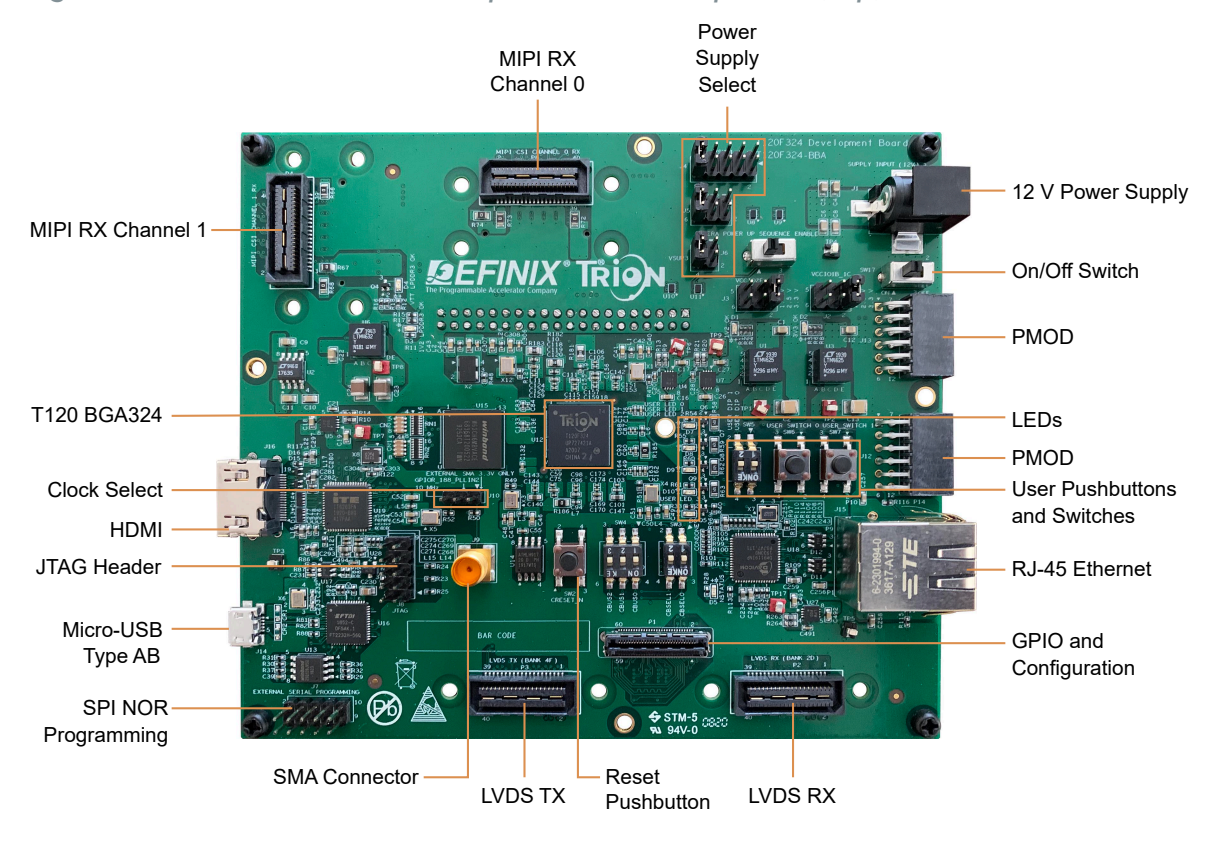

*Figure 2: Trion ® T120 BGA324 Development Board Components (Top)*

*Figure 3: Trion ® T120 BGA324 Development Board Components (Bottom)*

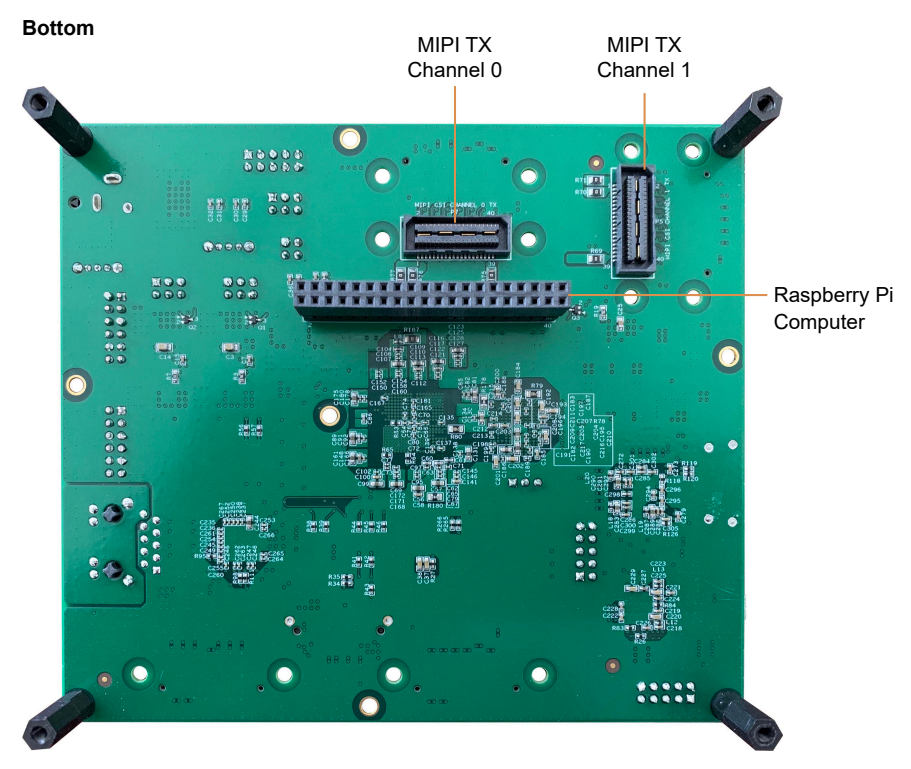

The Trion® T120 BGA324 Development Board provides four 0.8 mm high-speed ground plane sockets for the MIPI CSI-2 interface and two 0.8 mm high-speed ground plane sockets for the LVDS transmitters and receivers. It has two sockets to connect PMOD-compatible peripherals. Additionally, it has a 0.5 mm high-speed connector for additional I/O pins and one 40-pin header for connecting to a Raspberry Pi computer.

The FTDI FT2232H module has two channels to support SPI (FTDI interface 0) and JTAG (FTDI interface 1) configuration. It receives the T120 configuration bitstream from a USB host and writes to the on-board SPI NOR flash memory. After a reset in SPI passive mode, the FTDI controller can also write the configuration bitstream directly to the FPGA. Additionally, it supports direct JTAG programming mode in which it writes the configuration bitstream directly to the FPGA through the JTAG interface.

**Learn more:** Refer to **AN 006 [Configuring](https://www.efinixinc.com/support/docsdl.php?s=ef&pn=AN006) Trion FPGAs** for more information.

The SPI NOR flash memory stores the configuration bitstream it receives from the FTDI FT2232H module. The T120 device accesses this configuration bitstream when it is in active configuration mode (default).

The board's main power supply is the 12 V DC input. Use the included power supply to provide the board with power through the 12 V input jack. The recommended power input is a 12 V (5 A minimum) DC power source.

**Note:** Although the Trion ® T120 BGA324 Development Board has a different power-up sequence, you should follow the power-up sequence in the **[T120 Data Sheet](https://www.efinixinc.com/support/docsdl.php?s=ef&pn=DST120)** when designing your own board. For improved reliability, Efinix® recommends that you use supervisor IC at CRESET\_N explained in **[AN 006](https://www.efinixinc.com/support/docsdl.php?s=ef&pn=AN006) [Configuring](https://www.efinixinc.com/support/docsdl.php?s=ef&pn=AN006) Trion FPGAs**.

> The board regulates down the 12 V DC input using on-board switching regulators to provide the necessary voltages for the T120 device, LPDDR3, Ethernet PHY, HDMI transmitter, PMOD module, SPI flash memory, SDRAM and on-board oscillator.

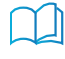

**Learn more:** Refer to the **Trion T120 BGA324 [Development](https://www.efinixinc.com/support/docsdl.php?s=ef&pn=T120F324-BRD-SCHM) Board Schematics and BOM** for more information about the components used in the Trion ® T120 BGA324 Development Board.

## <span id="page-7-0"></span>Power On

To turn on the development board, turn on switch SW17. Upon power-up, the 12 V DC power is input to the on-board regulators through 12 V input jack (CON1) to generate the required 3.3 V, 2.8 V, 2.5 V, 1.8 V, 1.25 V, and 1.2 V for components on the board. When these voltages are up and stable, on-board LEDs (D1, D2, D3, and D4) illuminate, giving you a visual confirmation that the power supplies on the board are up and stable.

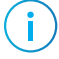

**Note:** The micro-USB cable cannot power the board. You must use the provided 12 V DC power adapter cable.

## <span id="page-8-0"></span>Reset

Ť.

The T120F324I4 device is typically brought out of reset with the CRESET signal. Upon power up, the T120F324I4 device is held in reset until CRESET toggles high-low-high.

**Note:** You can manually assert the high-low-high transition with pushbutton switch SW2.

CRESET has a pull-up resistor. When you press SW2, the board drives CRESET low; when you release SW2, the board drives CRESET high. Thus, a single press of SW2 provides the required high-low-high transition.

After toggling CRESET, the T120F324I4 device goes into configuration mode and reads the device configuration bitstream from the flash memory. When configuration completes successfully, the device drives the CDONE signal high. CDONE is connected to a green LED (D6), which turns on when the T120F324I4 device enters user mode.

# <span id="page-8-1"></span>Clock Sources

Six on-board oscillators (10, 20, 25, 30, 50, and 74.25 MHz), are available to drive the T120F324I4 PLL input pin and clock input. Alternatively, you can disable the 10 MHz oscillator and use an external clock source through the SMA input (J9). Set jumper J10 to use the 10 MHz or SMA input as the clock source.

| <b>Clock Source</b>                     | <b>PLL Input Pin</b> | PLL                         |
|-----------------------------------------|----------------------|-----------------------------|
| 10 MHz oscillator or 3.3 V<br>SMA input | GPIOR 188 PLLIN2     | PLL BR2                     |
| 20 MHz oscillator                       | GPIOR 167 PLLIN1     | PLL TR1                     |
| 25 MHz oscillator                       | GPIOR 169 MREFCLK    | Dedicated MIPI clock source |
| 30 MHz oscillator                       | GPIOL 15 PLLINO      | PLL BLO                     |
| 50 MHz oscillator                       | GPIOR_186_PLLIN0     | PLL BRO                     |
| 74.25 MHz oscillator                    | GPIOR 166 PLLINO     | PLL TRO                     |

*Table 1: Oscillator and Clock Generator Sources*

# <span id="page-9-0"></span>**Configuration**

The Trion® T120 BGA324 Development Board has two DIP switches to set the configuration mode for the T120 FPGA.

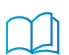

**Learn more:** For more details on configuration, refer to **AN 006 [Configuring](https://www.efinixinc.com/support/docsdl.php?s=ef&pn=AN006) Trion FPGAs**.

#### *Table 2: Configuration Pins*

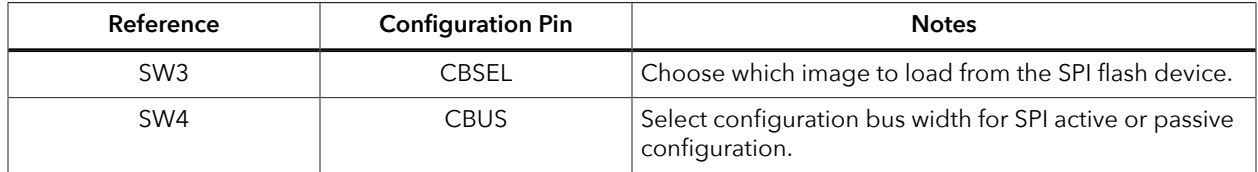

## <span id="page-9-1"></span>EEPROM

The Trion® T120 BGA324 Development Board has a 1 Mbit (131,072 x 8) EEPROM to store user data (part number AT24CM01-SHD-T). You can program the EEPROM through the I<sup>2</sup>C bus at the preset address 0x50.

*Table 3: EEPROM Pins*

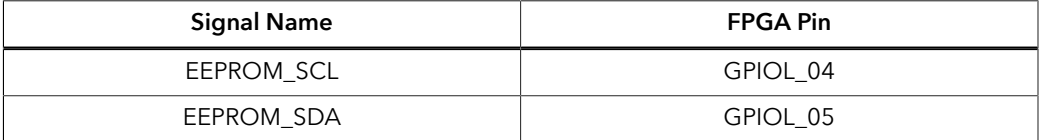

## <span id="page-9-2"></span>Camera Power-Up Circuit

The Trion® T120 BGA324 Development Board includes a basic power up sequence circuit for MIPI CSI-2 cameras. You control the circuit using SW1. When SW1 is on, the power up goes from VSUP1 to VSUP2 to VSUP3 in sequence.

**Note:** To apply power in sequence, set the jumpers for J4, J5 and J6 as described in **[Header J4, J5, and](#page-16-0) J6 [\(Power](#page-16-0) Select)** on page 17.

# <span id="page-10-0"></span>Headers

The board contains a variety of headers to provide power, inputs, and outputs, and to communicate with external devices or boards.

*Table 4: Trion ® T120 BGA324 Development Board Headers*

| Reference<br>Designator | Description                                                                                                    |
|-------------------------|----------------------------------------------------------------------------------------------------|
| P <sub>1</sub>          | 60-pin high-speed connector for GPIO and configuration                                                          |
| P <sub>2</sub>          | 40-pin high-speed connector for LVDS receiver (RX) and GPIO                                                     |
| P <sub>3</sub>          | 40-pin high-speed connector for LVDS transmitter (TX) and GPIO                                                  |
| P4                      | 40-pin connector for MIPI CSI-2 channel 1 receiver, 1.8, 2.5, 3.3 V GPIO, and power supply                      |
| P <sub>5</sub>          | 40-pin connector for MIPI CSI-2 channel 1 transmitter, 1.8, 2.5, 3.3 V GPIO, and power supply                   |
| P6                      | 40-pin connector for MIPI CSI-2 channel 0 receiver, 1.8, 2.5, 3.3 V GPIO, and power supply                      |
| P7                      | 40-pin connector for MIPI CSI-2 channel 0 transmitter, 1.8, 2.5, 3.3 V GPIO, and power supply                   |
| J <sub>1</sub>          | 12 V DC power supply input jack                                                                                 |
| J2                      | User selectable VCCIO for banks 1B and 1C                                                                       |
| J3                      | User selectable VCCIO for bank 2F                                                                               |
| J <sub>4</sub>          | User selectable supply with or without power up sequence for MIPI CSI-2 camera (5.0 V, 3.3 V,<br>and 2.8 V)     |
| J <sub>5</sub>          | User selectable supply with or without power up sequence for MIPI CSI-2 camera (3.3 V and<br>1.8 V              |
| J6                      | User selectable supply with or without power up sequence for MIPI CSI-2 camera (1.2 V)                          |
| J7                      | External SPI NOR flash programming header                                                                       |
| J8                      | JTAG header                                                                                                    |
| J9                      | SMA connector for external 3.3 V clock source input                                                             |
| J10                     | 3-pin header to select whether to use the on-board 10 MHz oscillator or SMA input from<br>external clock source |
| J11                     | 40-pin connector compatible with Raspberry Pi computer                                                          |
| J12, J13                | 12-pin PMOD socket                                                                                              |
| J14                     | Micro-USB Type-AB receptacle                                                                                    |
| J15                     | RJ-45 triple-speed Ethernet connector                                                                           |
| J16                     | HDMI output connector                                                                                           |

### Header P1 (GPIO and Configuration)

P1 is a high-speed connector (part number is LSHM-130-02.5-L-DV-A-S-TR) that you can connect to an external board. Through it, the external board can configure the T120 FPGA and control the GPIO. P1 connects to GPIO pins in banks 1B, 1C, 1G, 3D, and TR. These pins are fixed to 3.3 V.

P1 also provides 12 V DC power directly from the DC adapter. To connect to P1, use part number: LSHM-130-02.5-L-DV-A-S-TR.

| <b>Pin Number</b>  | <b>Pin Name</b>    | <b>Pin Number</b>  | <b>Pin Name</b>   |
|--------------------|--------------------|--------------------|-------------------|
| 1                  | <b>12V</b>         | 2                  | <b>12V</b>        |
| 3                  | GPIOL 01_CCK       | $\overline{4}$     | GPIOL_11_CBUS0    |
| 5                  | GPIOL_00_SS_N      | 6                  | GPIOL_12_CBUS1    |
| $\overline{7}$     | GPIOL_08_CDI0      | $\,8\,$            | GPIOL_13_CBUS2    |
| 9                  | GPIOL_09_CDI1      | 10                 | CDONE             |
| 11                 | GPIOL_14_CDI2      | 12                 | GPIOL_150_NSTATUS |
| 13                 | GPIOL_16_CDI3      | 14                 | CRESET_N          |
| 15                 | GPIOL_18_CDI4      | 16                 | NC                |
| 17                 | GPIOL_20_CDI5      | 18                 | NC                |
| 19                 | GPIOL 22 CDI6      | 20                 | NC                |
| 21                 | GPIOL_24_CDI7      | 22                 | <b>NC</b>         |
| 23                 | <b>GND</b>         | 24                 | NC                |
| 25                 | GPIOL_66_CLK0      | 26                 | <b>GND</b>        |
| 27                 | GPIOT_RXP15        | 28                 | <b>NC</b>         |
| 29                 | GPIOT_RXN15        | 30                 | NC                |
| 31                 | GPIOT_RXP16        | 32                 | NC                |
| 33                 | GPIOT_RXN16        | 34                 | NC                |
| 35                 | GPIOT_RXP17        | 36                 | NC                |
| 37                 | GPIOT_RXN17        | 38                 | NC                |
| 39                 | GPIOT_RXP18_EXTFB1 | 40                 | NC                |
| 41                 | GPIOT_RXN18_EXTFB1 | 42                 | NC                |
| 43                 | <b>GND</b>         | 44                 | <b>GND</b>        |
| 45                 | GPIOR_168_PLLIN2   | 46                 | NC                |
| 47                 | GPIOR_187_PLLIN1   | 48                 | NC                |
| 49                 | GPIOT_RXN14        | 50                 | NC                |
| 51, 53, 55, 57, 59 | <b>NC</b>          | 52, 54, 56, 58, 60 | NC                |
| 61                 | <b>GND</b>         | 62                 | <b>GND</b>        |

*Table 5: P1 Pin Assignments*

### Headers P2 and P3 (LVDS)

P2 and P3 contain the LVDS signals. Each header has 9 dedicated LVDS channels. You can also use LVDS pins as GPIO.

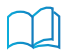

**Learn more:** Refer to the **Trion [Interfaces](https://www.efinixinc.com/support/docsdl.php?s=ef&pn=UG-TINTF) User Guide** for instructions on using the LVDS pins as GPIO.

#### *Table 6: P2 Pin Assignments*

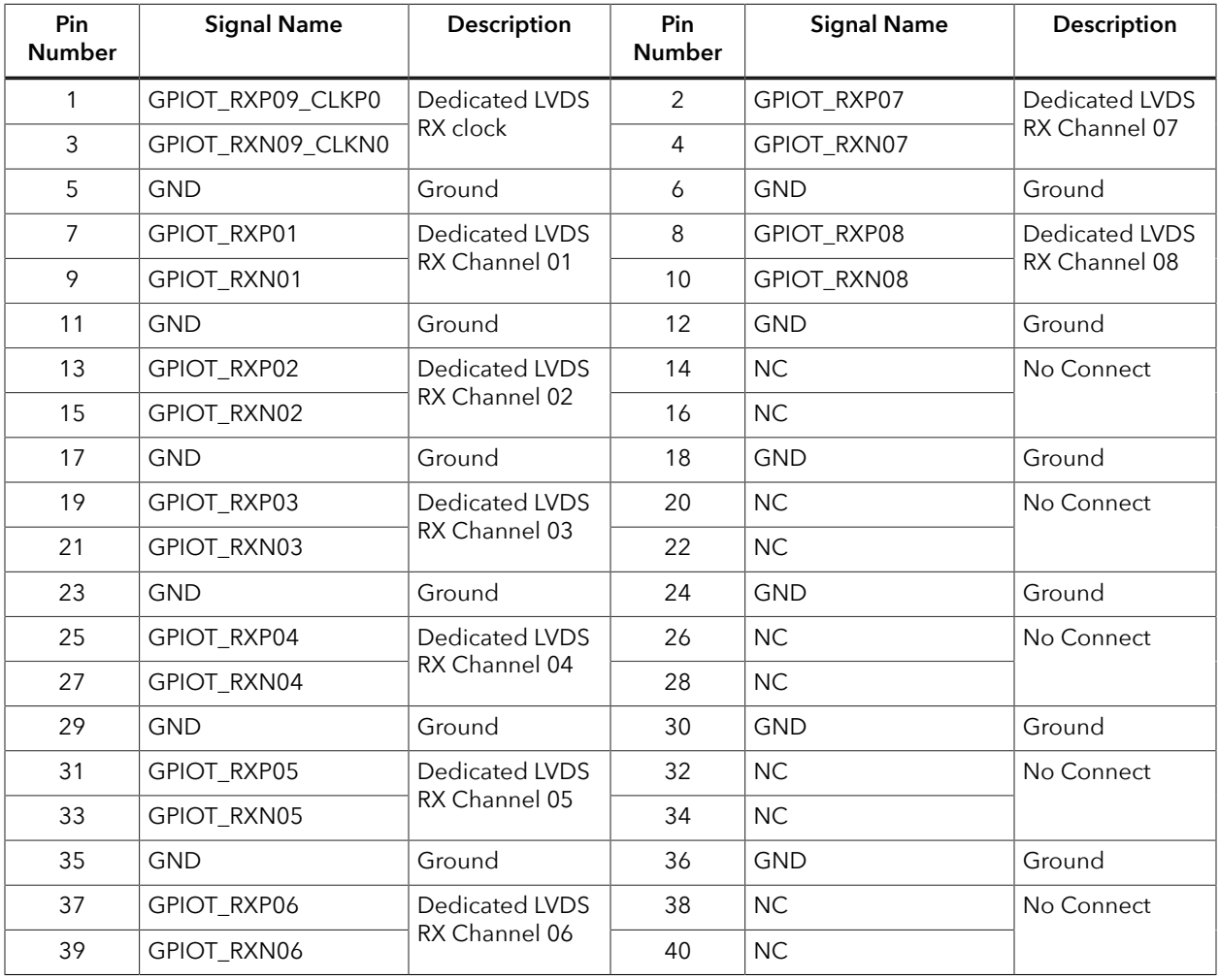

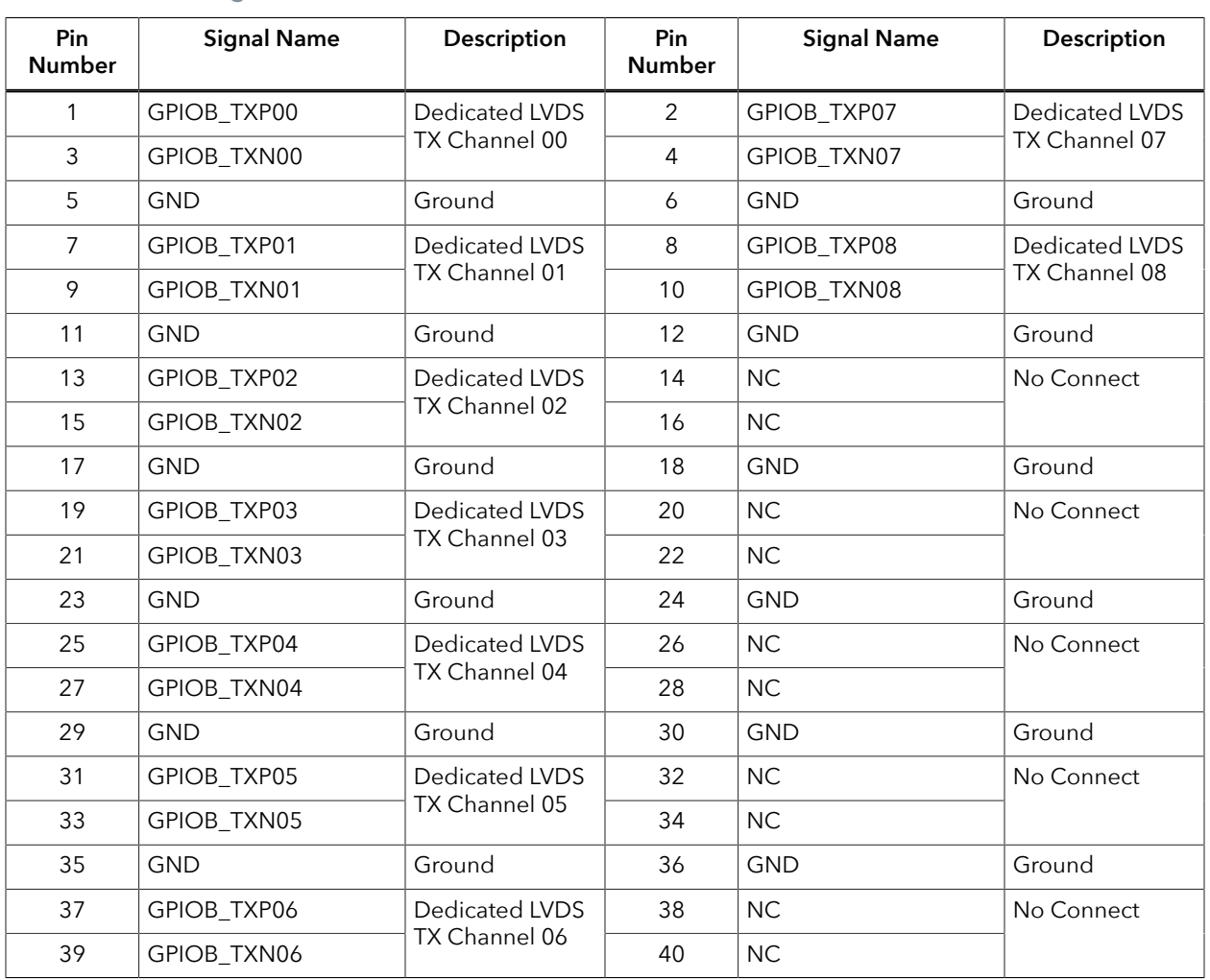

#### *Table 7: P3 Pin Assignments*

### Headers P4 and P6 (MIPI Receiver)

P4 and P6 are dedicated MIPI CSI-2 receiver high-speed interface connectors that support 1 clock lane and 4 data lanes. These headers also include optional supply pins VSUP1, VSUP2, VSUP3, as well as five 1.8 V or 3.3 V GPIO pins (user selectable). You can use these connectors to attach a camera connector daughter card.

*Table 8: MIPI Receiver Channel 0 (P6) and Channel 1 (P4)*

where x is 1 or 0

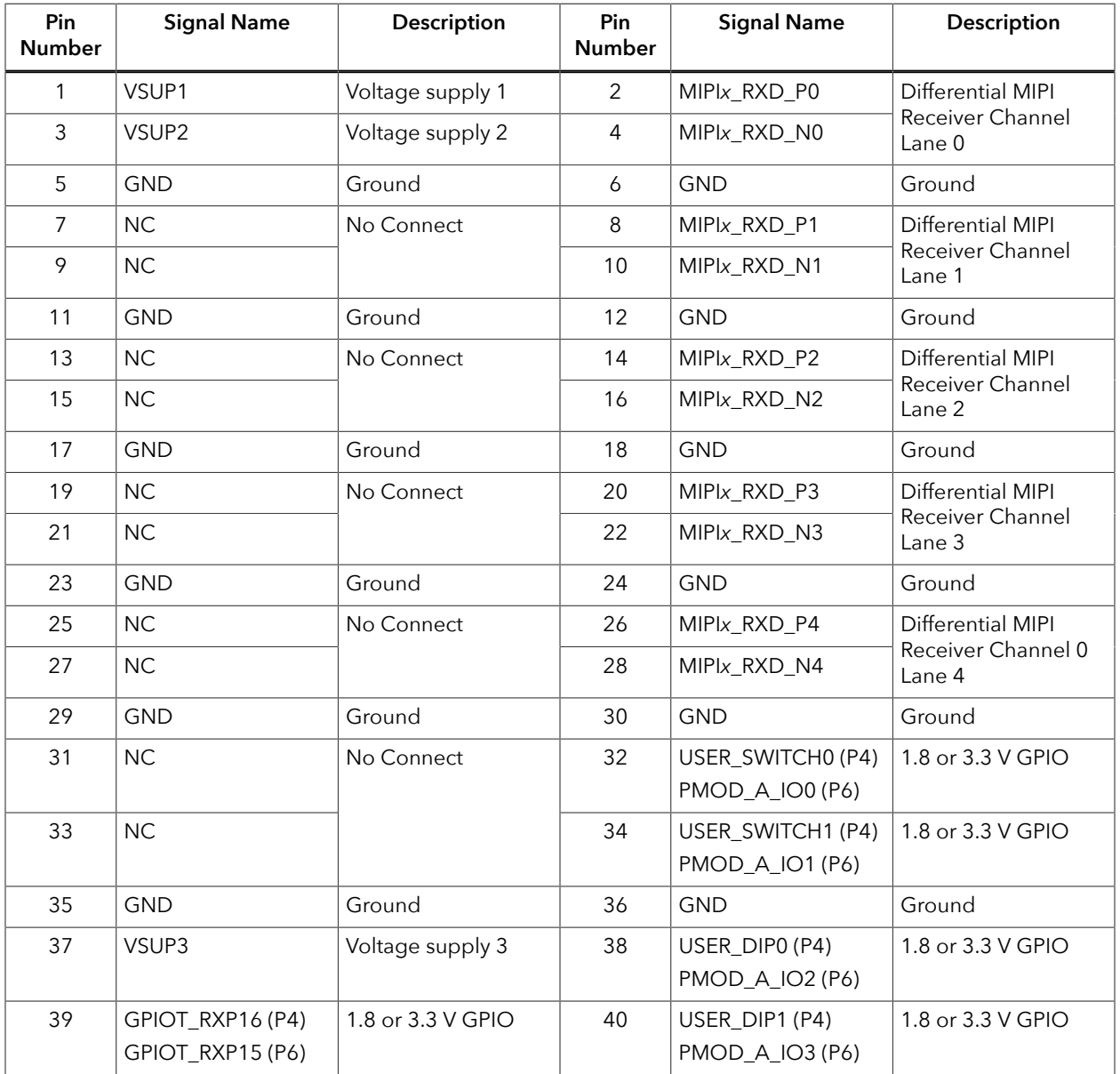

### Headers P5 and P7 (MIPI Transmitters)

P5 and P7 are dedicated MIPI CSI-2 transmitter high-speed interface connectors that support 1 clock lane and 4 data lanes. These headers also include optional supply pins VSUP1, VSUP2, VSUP3, as well as five 1.8 V or 3.3 V GPIO pin (user selectable). You can use these connectors to attach a camera connector daughter card.

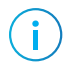

**Note:** P5 and P7 are located on the bottom of the board.

#### *Table 9: MIPI Transmitter Channel 0 (P7) and Channel 1 (P5)*

#### where x is 1 or 0

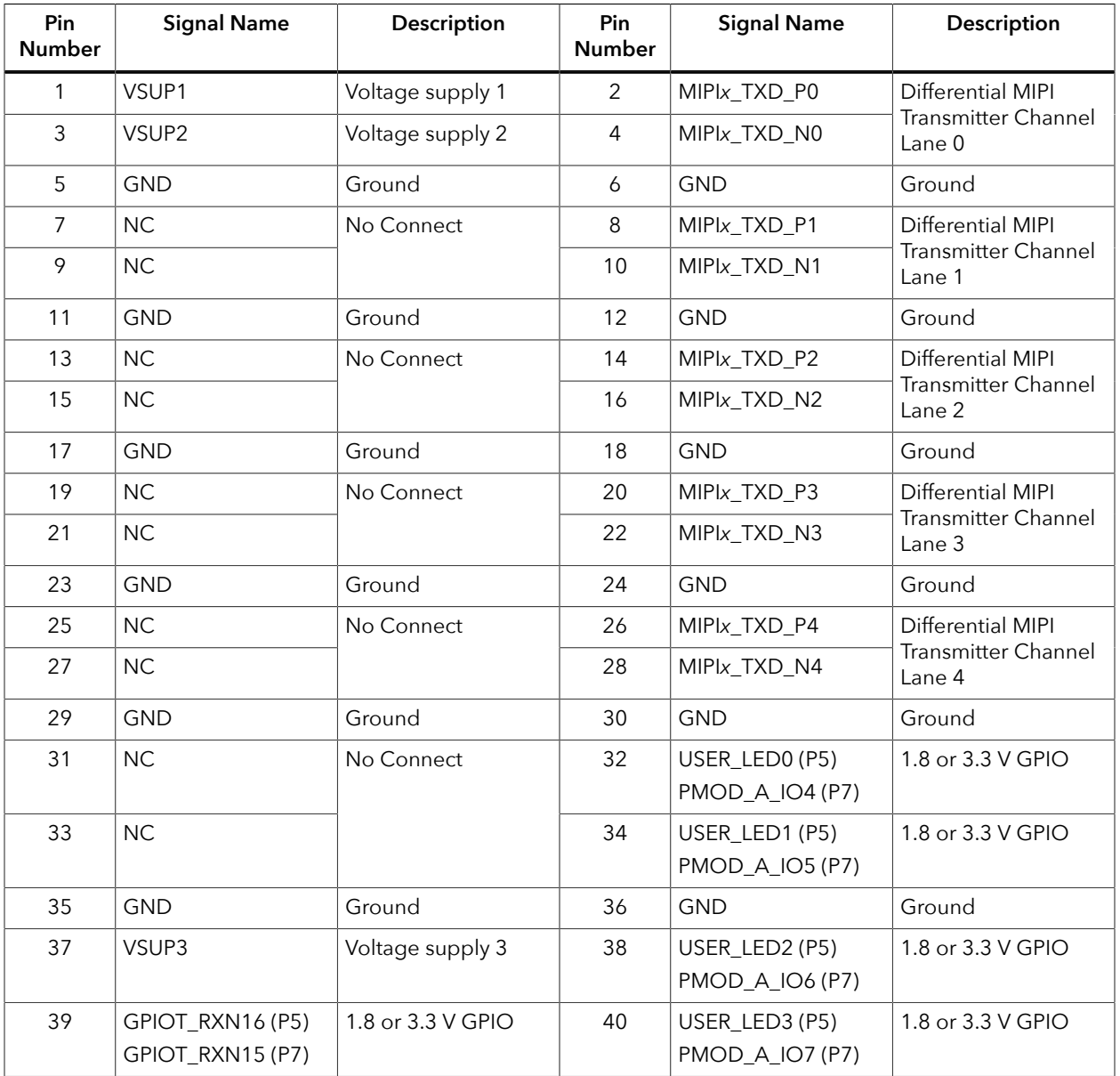

### Header J1 (12 V Power)

J1 is a 12 V DC power supply input jack. J1 supplies power to regulators on the board that power the T120F324I4 FPGA. The maximum current supply to this input jack is 10 A.

### Header J2 and J3

J2 and J3 are a 6-pin headers used to select the voltage supply for banks 1B and 1C (J2) and bank 2F (J3). By default, the jumpers connect pin 1 and 2, which is 3.3 V. Connect the jumpers as shown in the following table to change the voltages..

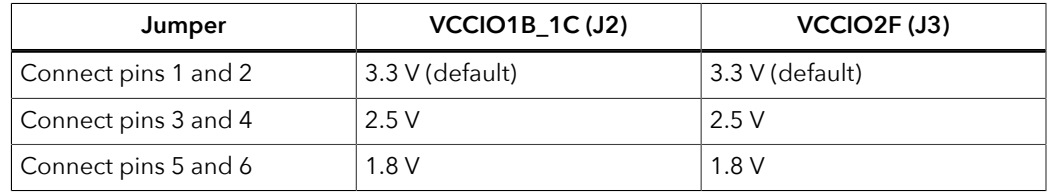

<span id="page-16-0"></span>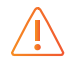

**Warning:** For J2 and J3, only select one voltage at a time; otherwise you may damage the board.

## Header J4, J5, and J6 (Power Select)

J4, J5, and J6 are headers you use to select the voltage and/or power up sequence option. Use a jumper across 2 pins to make your selection.

- J4 controls the voltage (5.0, 3.3, and 2.8) for the 4 MIPI headers and 2 LVDS headers
- J5 controls the voltage (3.3 and 1.8) for the 4 MIPI headers and 2 LVDS headers
- J6 controls the voltage (1.2) for the four MIPI headers

| Jumper                | <b>VSUP1 (J4)</b>                         | <b>VSUP2 (J5)</b>                         | <b>VSUP3 (J6)</b>                         |
|-----------------------|-------------------------------------------|-------------------------------------------|-------------------------------------------|
| Connect pins 1 and 2  | 5.0V                                      | 3.3V                                      | 1.2V                                      |
| Connect pins 3 and 4  | 3.3V                                      | 1.8V                                      | 1.2 V with power up<br>sequence (default) |
| Connect pins 5 and 6  | 3.3 V with power<br>up sequence           | 1.8 V with power up<br>sequence (default) |                                           |
| Connect pins 7 and 8  | 2.8V                                      |                                           |                                           |
| Connect pins 9 and 10 | 2.8 V with power up<br>sequence (default) |                                           |                                           |

*Table 10: Voltage Selection for J4, J5, and J6*

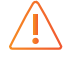

**Warning:** For each header, only select one voltage at a time; otherwise you may damage the board.

### Header J7 (SPI)

J7 is a SPI interface that you can use to configure the on-board NOR flash or T120F324I4 FPGA.

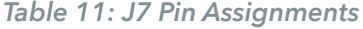

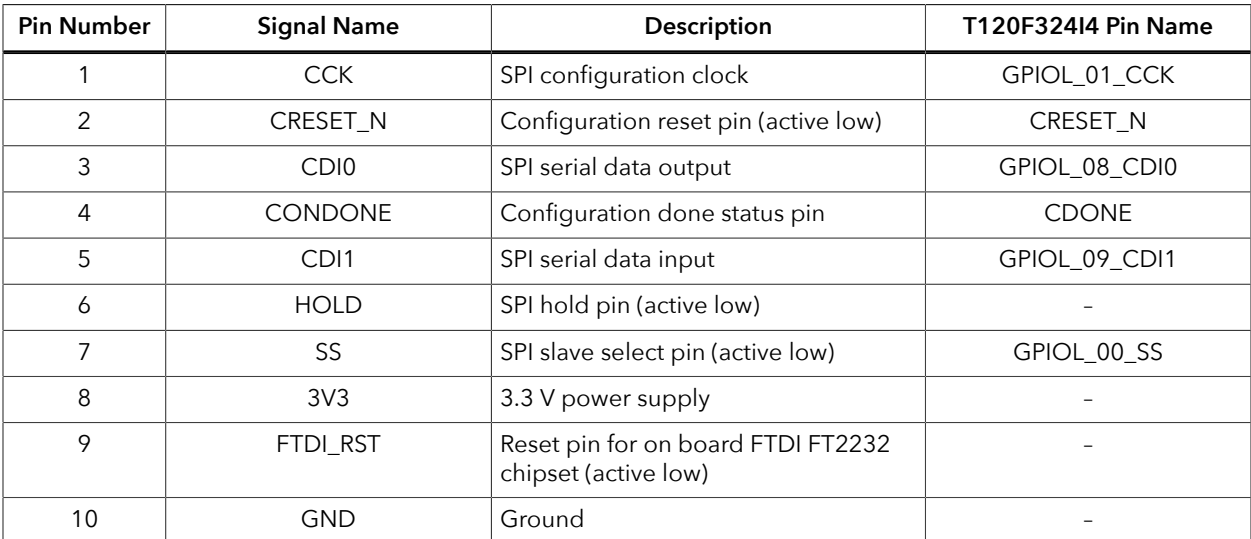

## Header J8 (JTAG)

Headers J8 is the JTAG interfaces for configuration or boundary scan testing.

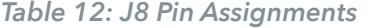

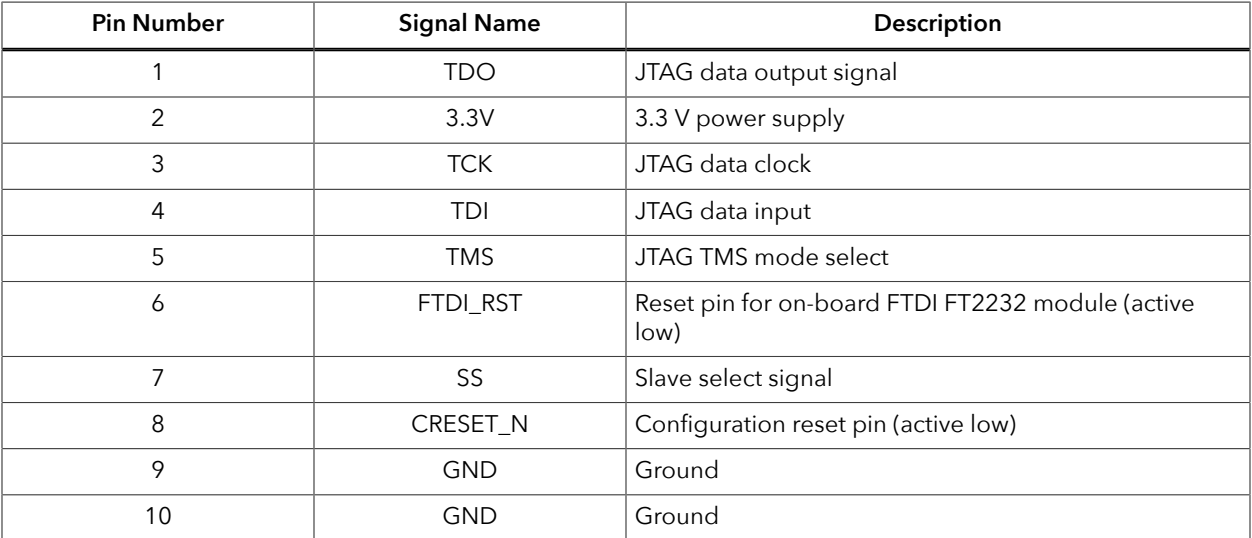

### Header J10 (Clock and PLL Input Select)

J10 is a 3-pin header used to select the source for the T120F324I4 clock input and PLL input. Drive a 3.3 V clock source input into the SMA connector, J9, if you are using the external clock source option.

| <b>Pin Number</b> | Signal                                     | <b>Notes</b>                                               |  |
|-------------------|--------------------------------------------|------------------------------------------------------------|--|
|                   | External clock source from SMA<br>input J9 | Connect pins 1 and 2 to select the<br>SMA input            |  |
|                   | GPIOR 188 PLLIN2                           |                                                            |  |
|                   | 10 MHz on-board oscillator                 | Connect pins 2 and 3 to select the<br>oscillator (default) |  |

*Table 13: Clock Selection Pin Assignments*

### Header J11 (Raspberry Pi)

J11 is a 40-pin connector that is compatible with Raspberry Pi computers. It connects to GPIO pins in banks 1C, 1D, and 3D.

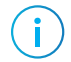

**Note:** J11 is located on the bottom of the board.

#### *Table 14: J11 Pin Assignments*

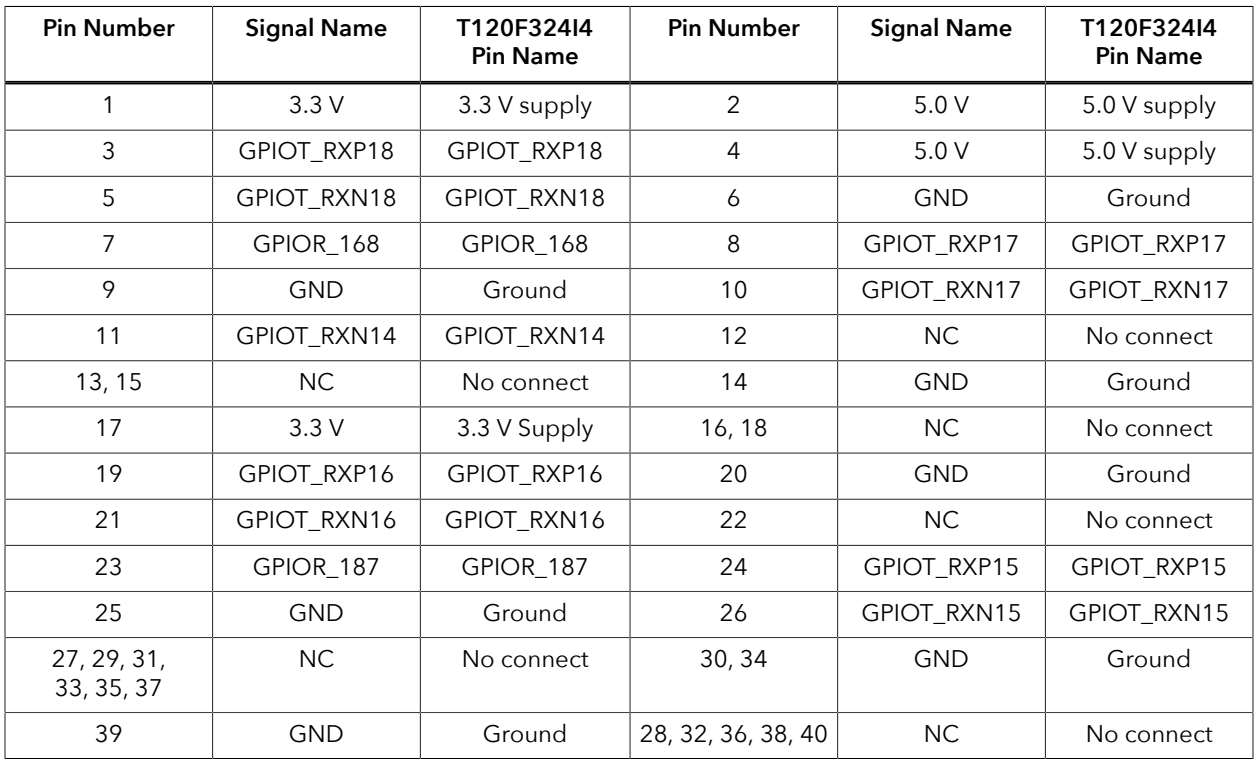

### Headers J12 and J13 (PMOD)

J12 and J13 are 12-pin sockets for connecting to peripheral modules (PMODs) such as ADC, DAC, audio, WiFi, Bluetooth, etc. These interfaces support PMOD type 1, 2, 2A, 3, 4, 4A, 5 and 6. You can choose between 1.8 V, 2.5 V, and 3.3 V for these sockets.

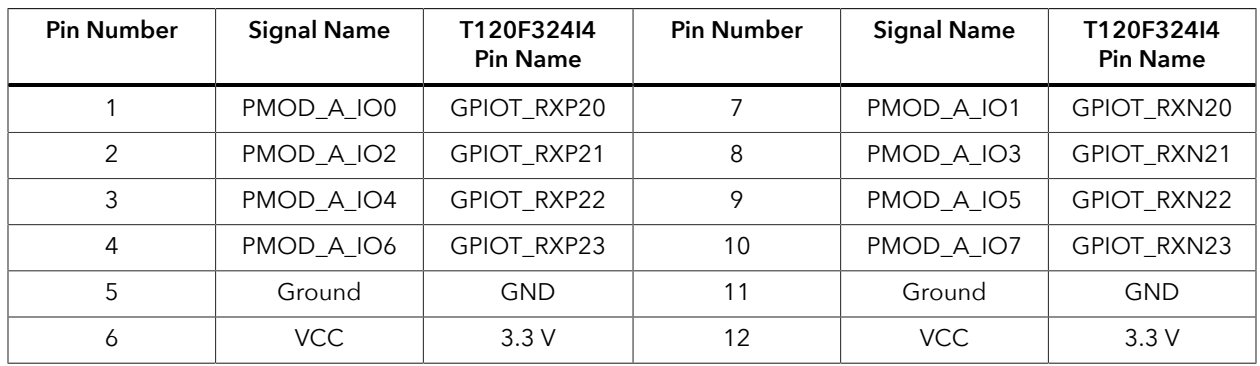

#### *Table 15: J12 Pin Assignments*

#### *Table 16: J13 Pin Assignments*

Ť

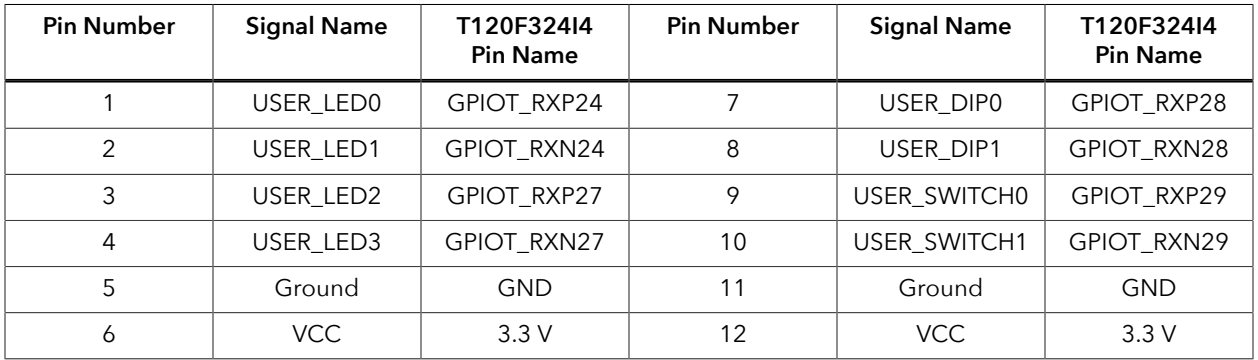

### Header J14 (USB Connector)

J14, a micro-USB type B socket, is the interface between the board and your computer for communication. Connect the micro-USB cable for configuring T120F324I4 FPGA and NOR flash. The board supports three different configuration modes: SPI passive mode, SPI active mode, and JTAG mode.

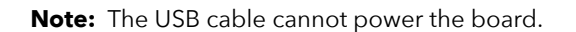

### Header J15 (RJ-45 Ethernet)

The board has a Gigabit Ethernet transceivers from Davicom (part number: DM9119INP, which is compliant with IEEE Std. 802.33 MAC and IEEE STD. 802.3I 1000BASE-TX/100BASE-TX/10BASE-T. The chip supports:

- Reduced Gigabit Media Independent Interface (RGMII) to the MAC controller
- Standard unshielded twisted pair (UTP) CAT6, CAT5e, CAT5, CAT3 cable (10 Mbps only)
- Auto-negotiation with auto MDI/MDI crossover correction, auto polarity correction, and power down mode
- Advanced DSP for baseline wander correction, equalization, echo, and crosstalk cancellation

The Ethernet transceiver U18 is set to address 0x03H.

| <b>Signal Name</b> | <b>Pin Name</b> | T120F324I4<br><b>Pin Name</b> | Description                                                |
|--------------------|-----------------|-------------------------------|------------------------------------------------------------|
| ETH_GTXCLK         | <b>GTXCLK</b>   | GPIOL_72                      | <b>GMII transmit clock</b>                                 |
| ETH_TXEN           | <b>TXEN</b>     | GPIOT_RXP11                   | GMII/MII transmit enable                                   |
| ETH_TXD3           | TXD[3]          | GPIOR_178                     | <b>GMII</b> and MII transmit data                          |
| ETH_TXD2           | TXD[2]          | GPIOR_183                     | <b>GMII</b> and MII transmit data                          |
| ETH_TXD1           | TXD[1]          | GPIOR_174                     | GMII and MII transmit data                                 |
| ETH_TXD0           | TXD[0]          | GPIOR_173                     | <b>GMII and MII transmit data</b>                          |
| ETH_RXC            | <b>RXC</b>      | GPIOL_73                      | <b>GMII and MII receive clock</b>                          |
| ETH_RXDV           | RXDV/AD[2]      | GPIOT_RXP12                   | GMII and MII receive data valid                            |
| ETH_RXD3           | RXD[3]/AN[1]    | GPIOL_75                      | <b>GMII and MII receive data</b>                           |
| ETH_RXD2           | RXD[2]/AN[0]    | GPIOL_17                      | GMII and MII receive data                                  |
| ETH_RXD1           | RXD[1]/TXDLY    | GPIOL_63                      | GMII and MII receive data                                  |
| ETH_RXD0           | RXD[0]/AD[3]    | GPIOL 62                      | GMII and MII receive data                                  |
| ETH_RSTN           | <b>RSTN</b>     | GPIOT_RXN13                   | Global reset input; active-low to reset the<br>entire chip |
| ETH_MDC            | <b>MDC</b>      | GPIOT_RXN12                   | Serial clock line                                          |
| ETH_MDIO           | <b>MDIO</b>     | GPIOT_RXP13                   | Serial data line                                           |
| ETH_IRQ            | <b>IRQ</b>      | GPIOT_RXN11                   | Interrupt to MAC                                           |

*Table 17: J15 (Ethernet) Pin Assignments*

### Header J16 (HDMI)

J16 is an HDMI connector that outputs video through the on-board LVDS HDMI transmitter from ITE Tech. Inc. (part number: IT6263N). The IT6263 is a high-performance, single-chip De-SSC LVDS to HDMI converter. It supports HDMI v1.4a standard with resolutions up to 1080p with UXGA and 10-bit deep colors. The HDMI transmitter I/O pins are connected to banks 2E, 4E and 4F. The HDMI device is set to address 0x98, and you can access it through the I<sup>2</sup>C interface.

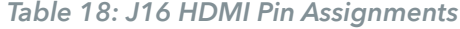

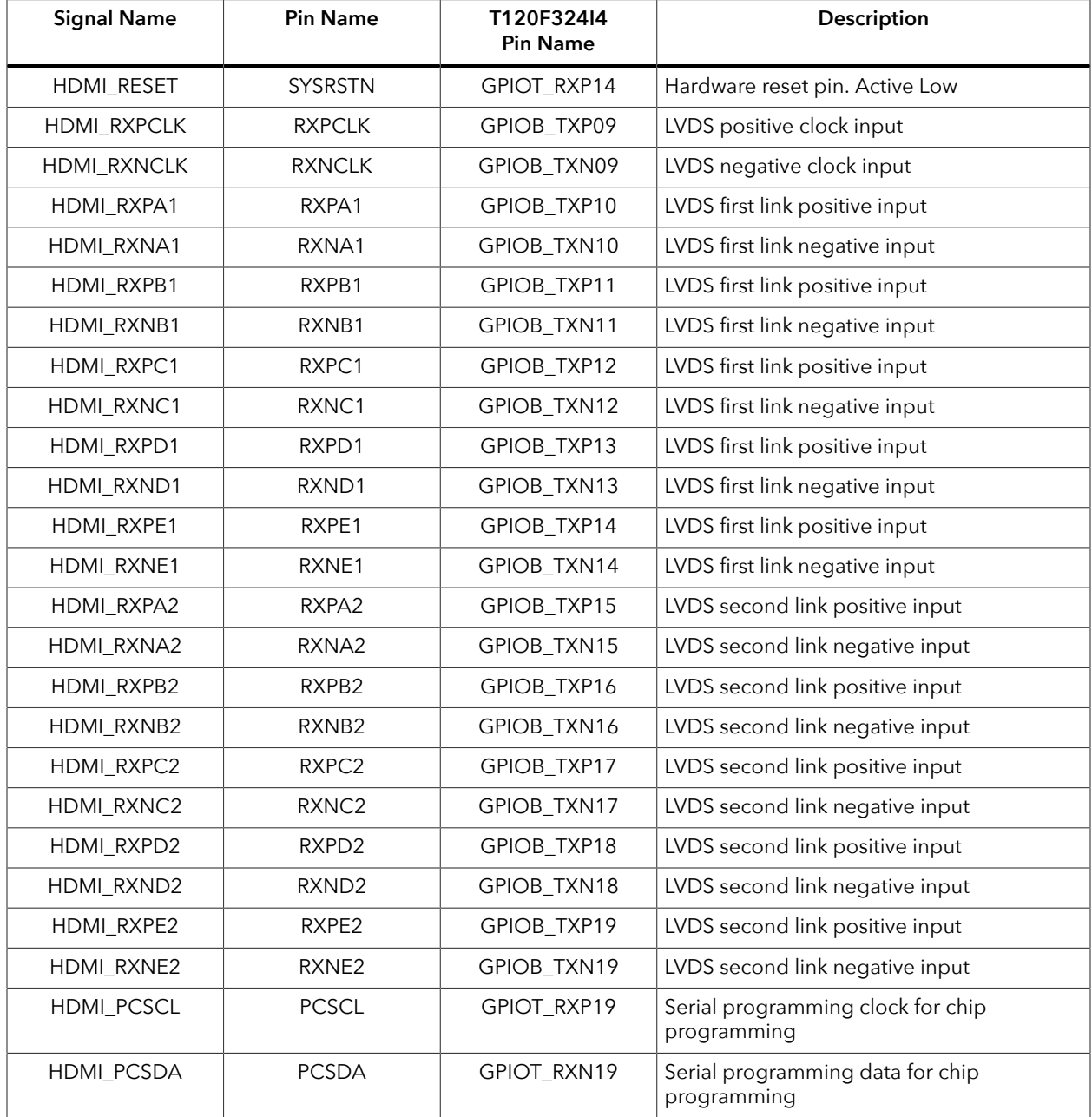

# <span id="page-22-0"></span>User Outputs

The board has 4 green user LEDs that are connected to I/O pins in T120F324I4 banks 2F. By default, the T120F324I4 I/O connected to these LEDs are set as active high. To turn a given LED on, pull the corresponding I/O signal high.

Note: When adding these GPIO in the Efinity® Interface Designer, configure them as output pins.

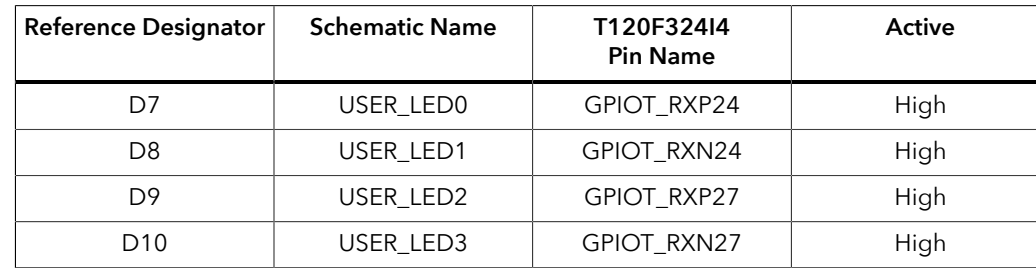

#### *Table 19: User Outputs*

i.

## <span id="page-22-1"></span>User Inputs

The board has 2 pushbutton switches and 2 DIP switches that you can use as inputs to the T120F324I4 device. The T120F324I4 bank 2F I/O signals connect to T120F324I4 pins to control the functionality. When building designs using this switches, turn on an internal pull up for these pins in the Interface Designer.

When you press the pushbutton switches the signal drives low, indicating user input. Turning the DIP switch to the on position drives the signal low.

#### *Table 20: User Pushbuttons*

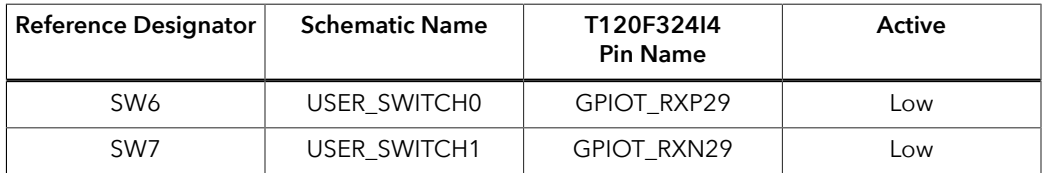

*Table 21: User DIP Switches*

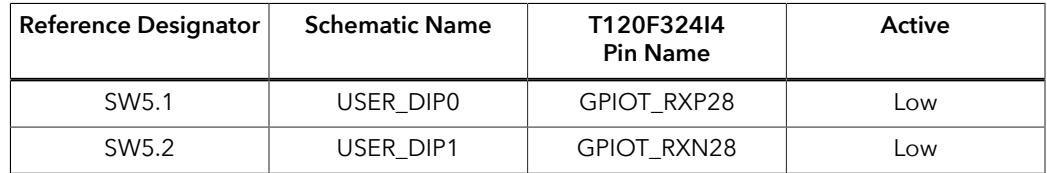

# <span id="page-23-0"></span>MIPI and LVDS Expansion Daughter Card

The MIPI and LVDS Expansion Daughter Card (part number: EFX\_DC\_GPIO\_B) converts the signals from the development board's QSE connector.

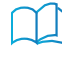

**Learn more:** Refer to the **MIPI and LVDS Expansion Daughter Card [Schematics](https://www.efinixinc.com/support/docsdl.php?s=ef&pn=MIPI-LVDS-CARD-SCHM) and BOM** for the part details and schematics.

*Figure 4: MIPI and LVDS Expansion Daughter Card*

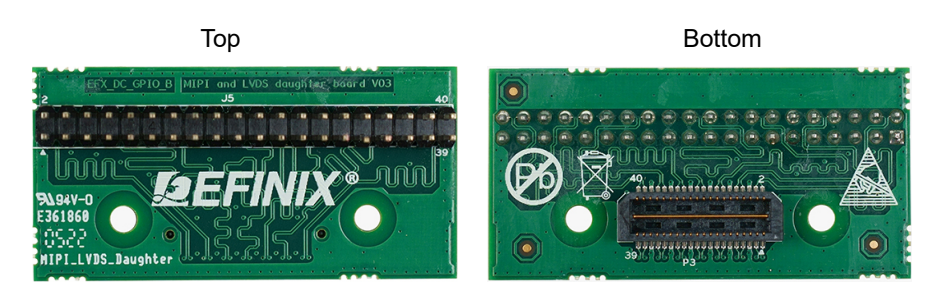

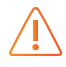

**Warning:** The board can be damaged without proper anti-static handling.

## <span id="page-23-1"></span>Features

- Bridges 40-pin QSE connector on the development board to a 40-pin header
- Power supplied from the development board; no external power required — Each pin supports up to 3 A

# <span id="page-23-2"></span>**Headers**

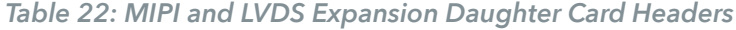

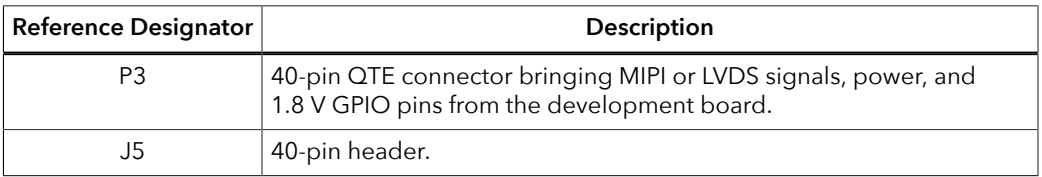

## <span id="page-24-0"></span>*Headers P3 (QTE Connector) and J5 (40-Pin Header)*

P3 is a 40-pin QTE connector to connect the daughter card to the QSE connector on the development board. J5 is a 40-pin header.

*Table 23: P3 and J5 Pin Assignments*

| Pin<br><b>Number</b> | <b>Pin Name</b> | Description | Pin<br>Number  | <b>Pin Name</b> | Description |
|----------------------|-----------------|-------------|----------------|-----------------|-------------|
| 1                    | GPIO_H01        | User I/O    | $\overline{2}$ | GPIO_H02        | User I/O    |
| 3                    | GPIO_H03        | User I/O    | 4              | GPIO_H04        | User I/O    |
| 5                    | <b>GND</b>      | Ground      | 6              | <b>GND</b>      | Ground      |
| $\overline{7}$       | GPIO_H07        | User I/O    | 8              | GPIO_H08        | User I/O    |
| 9                    | GPIO_H09        | User I/O    | 10             | GPIO_H10        | User I/O    |
| 11                   | <b>GND</b>      | Ground      | 12             | <b>GND</b>      | Ground      |
| 13                   | GPIO_H13        | User I/O    | 14             | GPIO_H14        | User I/O    |
| 15                   | GPIO_H15        | User I/O    | 16             | GPIO_H16        | User I/O    |
| 17                   | <b>GND</b>      | Ground      | 18             | <b>GND</b>      | Ground      |
| 19                   | GPIO_H19        | User I/O    | 20             | GPIO_H20        | User I/O    |
| 21                   | GPIO_H21        | User I/O    | 22             | GPIO_H22        | User I/O    |
| 23                   | <b>GND</b>      | Ground      | 24             | <b>GND</b>      | Ground      |
| 25                   | GPIO_H25        | User I/O    | 26             | GPIO_H26        | User I/O    |
| 27                   | GPIO_H27        | User I/O    | 28             | GPIO_H28        | User I/O    |
| 29                   | <b>GND</b>      | Ground      | 30             | <b>GND</b>      | Ground      |
| 31                   | GPIO_H31        | User I/O    | 32             | GPIO_H32        | User I/O    |
| 33                   | GPIO_H33        | User I/O    | 34             | GPIO_H34        | User I/O    |
| 35                   | <b>GND</b>      | Ground      | 36             | <b>GND</b>      | Ground      |
| 37                   | GPIO_H37        | User I/O    | 38             | GPIO_H38        | User I/O    |
| 39                   | GPIO_H39        | User I/O    | 40             | GPIO_H40        | User I/O    |

# <span id="page-25-0"></span>Signal Mapping

## MIPI Signal Mapping

This table shows the pin mapping from the MIPI headers (P4, P5, P6, and P7) to the daughter card headers.

### *Table 24: MIPI Signal Mapping*

Where x is 0 or 1 and y is TXD or RXD

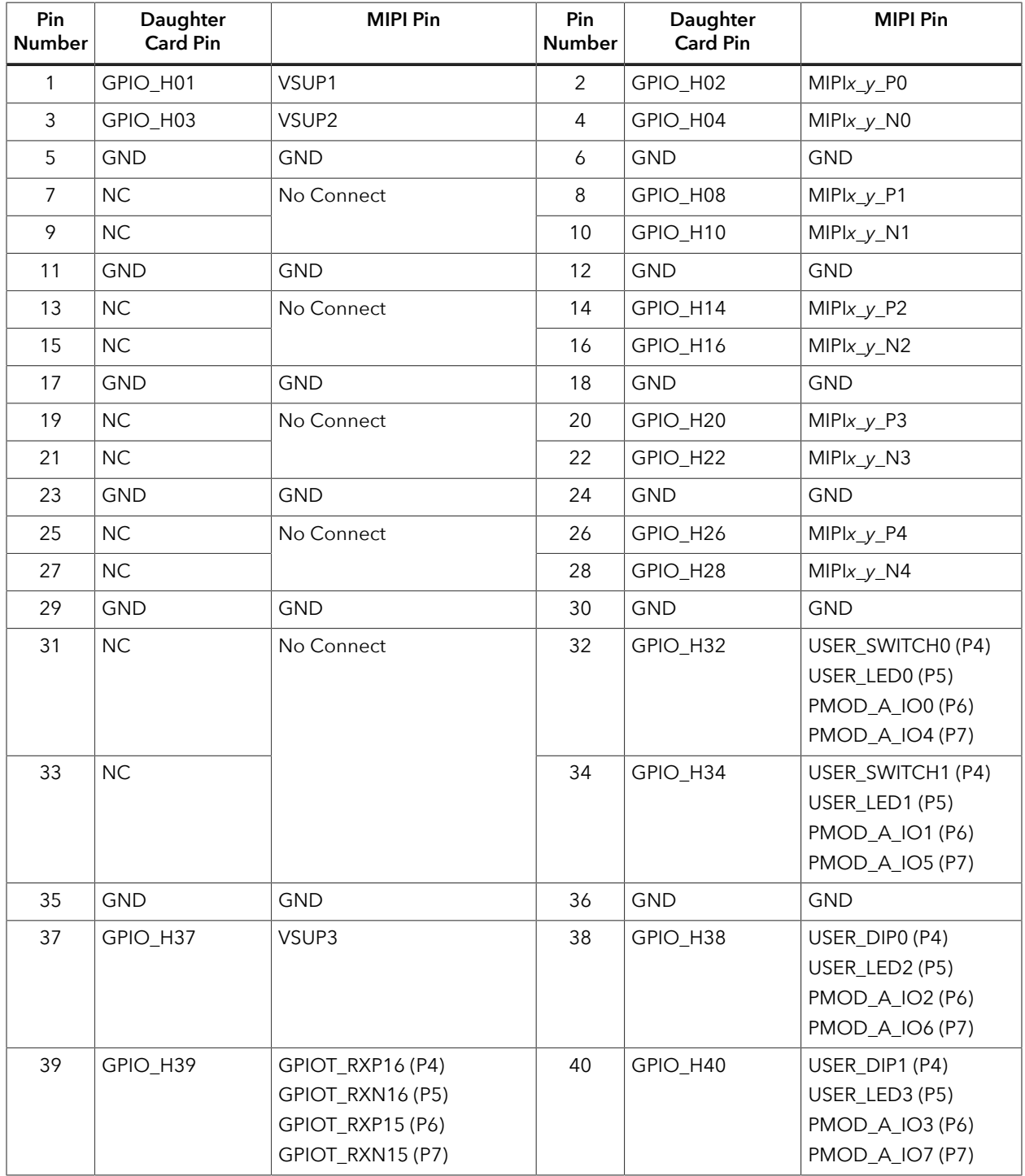

## LVDS Signal Mapping

This table shows the pin mapping from the LVDS headers (P2 and P3) to the daughter card headers.

### *Table 25: LVDS Signal Mapping*

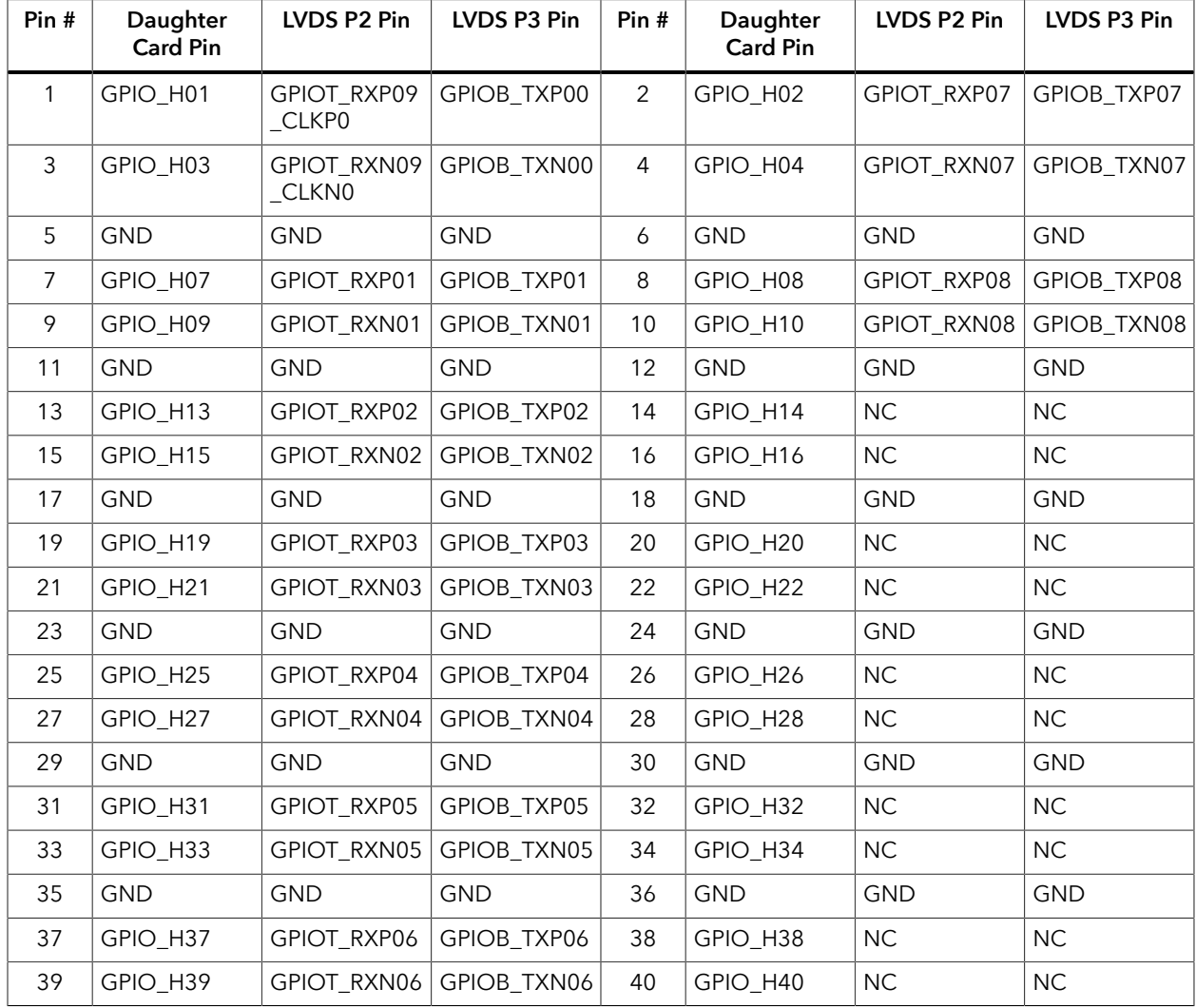

# <span id="page-27-0"></span>Raspberry Pi Camera Connector Daughter Card

The Raspberry Pi Camera Connector Daughter Card (part number: EFX\_DC\_CAM\_FPC15\_B) bridges between the development board and a Raspberry Pi camera module. The daughter card connects to a Raspberry Pi computer or any Raspberry Pi camera using a 15 pin flat cable. Additionally, the board has a 10 pin header for optional camera control pins.

**Learn more:** Refer to the **Raspberry Pi Camera Connector Daughter Card [Schematics](https://www.efinixinc.com/support/docsdl.php?s=ef&pn=RASP-PI-CAM-CARD-SCHM) and BOM** for the part details and schematics.

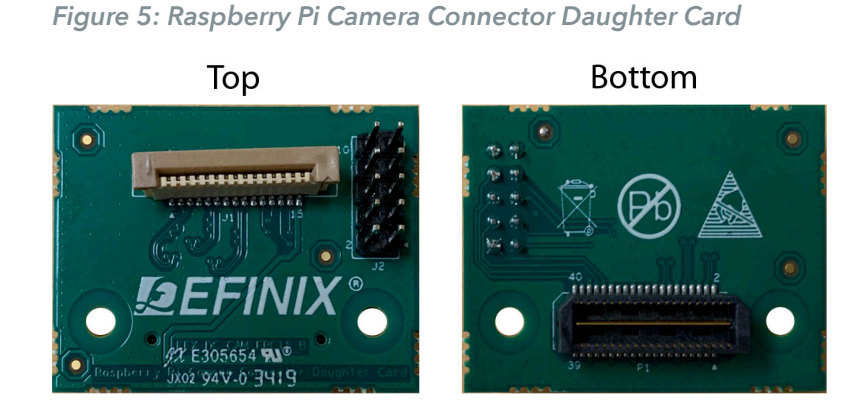

**Warning:** The board can be damaged without proper anti-static handling.

## <span id="page-27-1"></span>Features

- Bridges 40-pin MIPI CSI-2 interface on a Trion® T120 BGA324 Development Board to a 15-pin interface
- Pin to pin compatible with Raspberry Pi cameras
- Supports up to 1.5 Gbps on MIPI interface
- User selectable pins for optional camera functions
- Power supplied from the Trion® T120 BGA324 Development Board; no external power required; each pin supports up to 3 A

**Note:** For technical support using Raspberry Pi cameras, please refer to their web site at **[www.raspberrypi.org](https://www.raspberrypi.org)**.

# <span id="page-27-2"></span>**Headers**

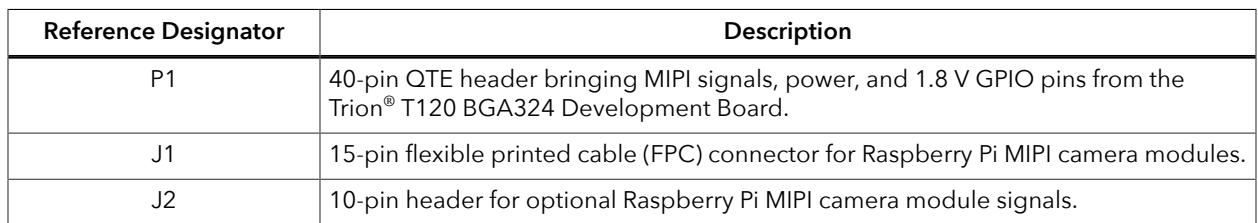

#### *Table 26: Raspberry Pi Camera Connector Daughter Card Headers*

## <span id="page-28-0"></span>*Header P1 (Development Board Connector)*

P1 is a 40-pin QTE header to connect the daughter card to the development board. The header provides MIPI signals and power to the camera module.

- *Raspberry Pi computer*—When using this daughter card with a Raspberry Pi computer, connect header P1 to a MIPI TX socket on the development board.
- *Raspberry Pi camera*—When using this daughter card with a Raspberry Pi camera, connect header P1 to a MIPI RX socket on the development board.

#### *Table 27: Development Board Connector (P1)*

where *n* is RXD or TXD, depending on whether you are connecting to a camera or Raspberry Pi computer.

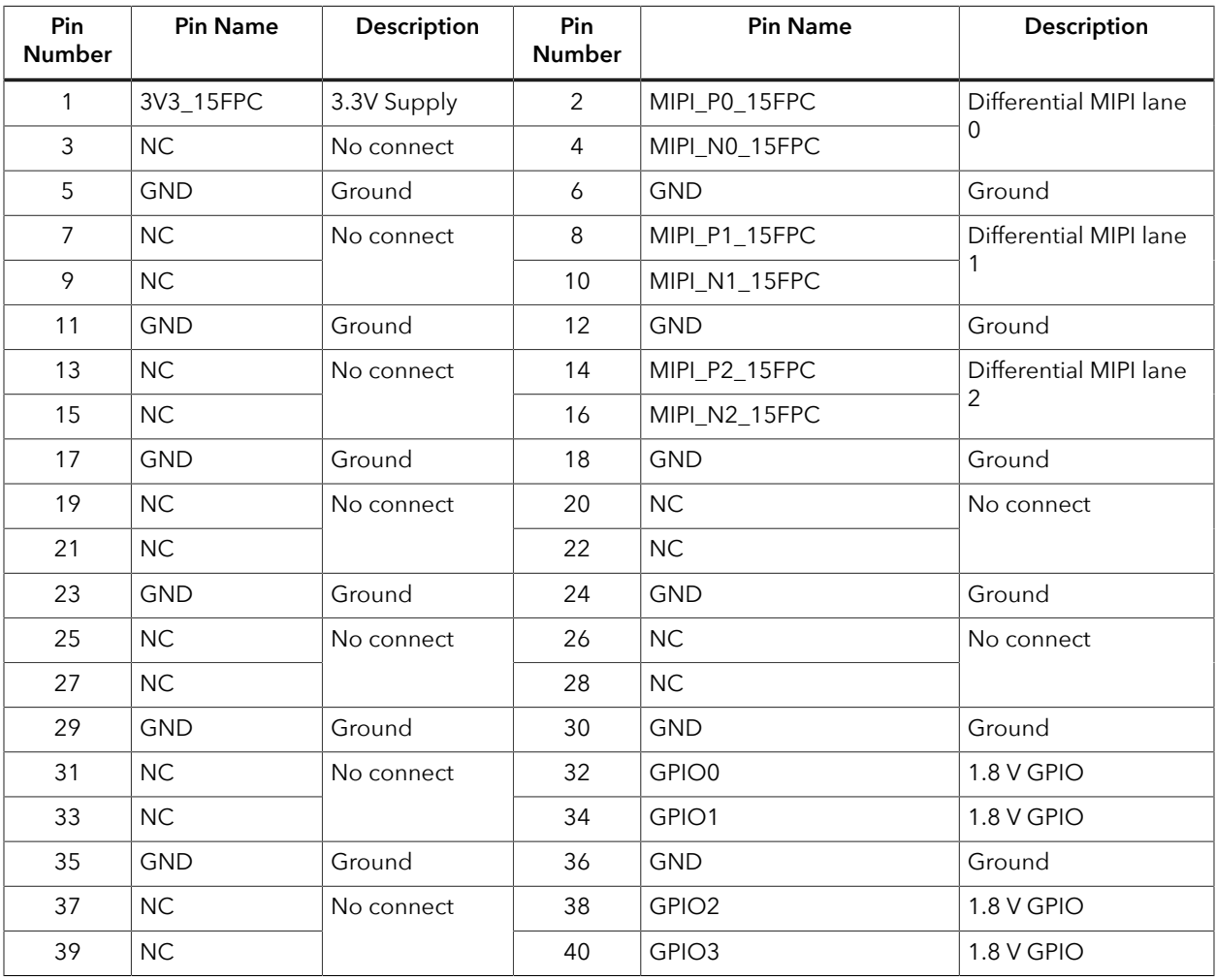

## <span id="page-29-0"></span>*Header J1 (Raspberry Pi FPC15 Connector)*

J1 is a 15-pin flexible flat cable header for connecting to a Raspberry Pi MIPI camera module.

- *Raspberry Pi computer*—When using this daughter card with a Raspberry Pi computer, these pins are TX.
- *Raspberry Pi camera*—When using this daughter card with a Raspberry Pi camera, these pins are RX.

#### *Table 28: Raspberry Pi FPC15 Connector (J1)*

where *n* is RXD or TXD, depending on whether you are connecting to a camera or Raspberry Pi computer.

| <b>Pin Number</b> | <b>Pin Name</b> | Description                                         |
|-------------------|-----------------|-----------------------------------------------------|
| 1                 | <b>GND</b>      | Ground                                              |
| 2                 | MIPI_NO_15FPC   | Differential MIPI lane 0                            |
| 3                 | MIPI_P0_15FPC   |                                                     |
| 4                 | <b>GND</b>      | Ground                                              |
| 5                 | MIPI_N1_15FPC   | Differential MIPI lane 1                            |
| 6                 | MIPI_P1_15FPC   |                                                     |
| 7                 | <b>GND</b>      | Ground                                              |
| 8                 | MIPI_N2_15FPC   | Differential MIPI lane 2                            |
| 9                 | MIPI_P2_15FPC   |                                                     |
| 10                | <b>GND</b>      | Ground                                              |
| 11                | GPIO2_15FPC     | GPIO for Raspberry Pi MIPI camera module            |
| 12                | GPIO3_15FPC     |                                                     |
| 13                | GPIO0_15FPC     | Serial clock for Raspberry Pi MIPI camera<br>module |
| 14                | GPIO1_15FPC     | Serial data for Raspberry Pi MIPI camera<br>module  |
| 15                | 3V3_15FPC       | 3.3 V power supply                                  |

## <span id="page-30-0"></span>*Header J2 (Optional Camera Signals)*

The J2 header has optional pins (SCL and SDA) that are used for MIPI Camera Command Set (CSS) transactions. These signals are routed to the Trion® FPGA on the board. You can control these pins with an external device by removing the jumpers and connecting wires from the header to an external device.

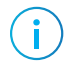

**Note:** If you connect jumpers to any pins in J2, do not use the corresponding GPIO in your design. For example, if you use jumpers on pins 1-2 and 3-4, do not use GPIO 69 or GPIO 70.

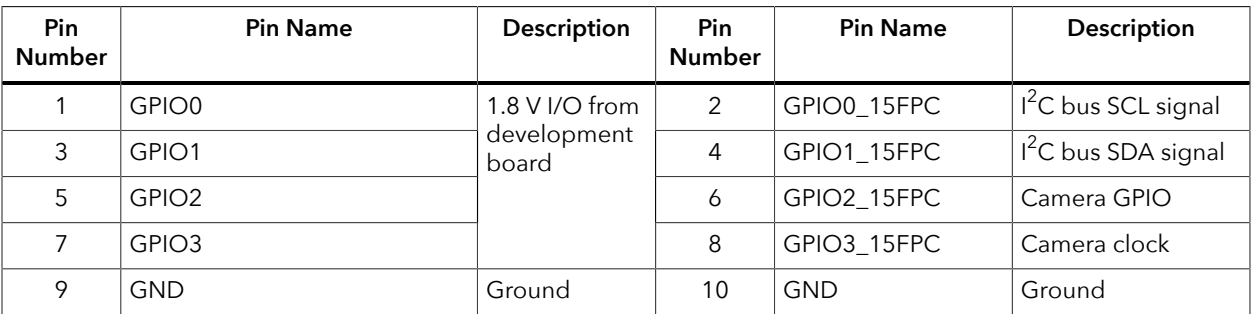

#### *Table 29: Optional Camera Signals (J2)*

# <span id="page-30-1"></span>Setting up the Board

# <span id="page-30-2"></span>Installing Standoffs

Before using the board, attach the standoffs with the screws provided in the kit.

**Warning:** You can damage the board if you over tighten the screws. Tighten all screws to a torque between  $4 \pm 0.5$  kgf/cm and  $5 \pm 0.5$  kgf/cm.

# <span id="page-30-3"></span>Setting the Power-Up Sequence for MIPI Cameras

Trion® T120 BGA324 Development Board has a built-in power-up sequence circuit for the MIPI transmitter and receiver interfaces (P5, P6, P7, and P8) that is compatible with MIPI camera sensor power requirements. To enable the power-up sequence, you slide SW1 to position 3 and connect jumpers on the power supply headers J4, J5, and J6 for the voltages you want.

- **1.** Remove power from the board.
- **2.** Choose your camera voltage for VSUP1 (J4) by connecting pins 5 and 6 for 3.3 V or pins 9 and 10 for 2.8 V.
- **3.** Connect pins 5 and 6 for VSUP2 (J5).
- **4.** Connect pins 3 and 4 for VSUP3 (J6).
- **5.** Slide SW1 to position 3.
- **6.** Attach the camera connector daughter card for the camera you want to use to the board.
- **7.** Attach the camera to the daughter card.

**8.** Turn on power to the board.

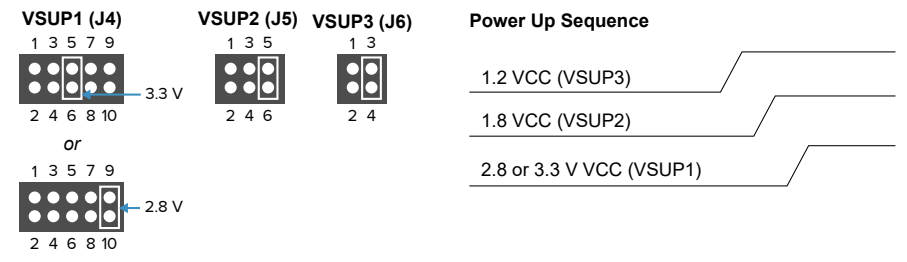

### *Figure 6: Setting the Power Sequence Jumpers*

# <span id="page-32-0"></span>Attaching the MIPI and LVDS Expansion Daughter Card

The Trion® T120 BGA324 Development Board supports an expansion daughter card that fans out the GPIO.

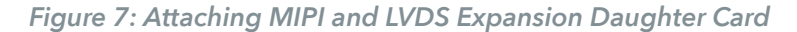

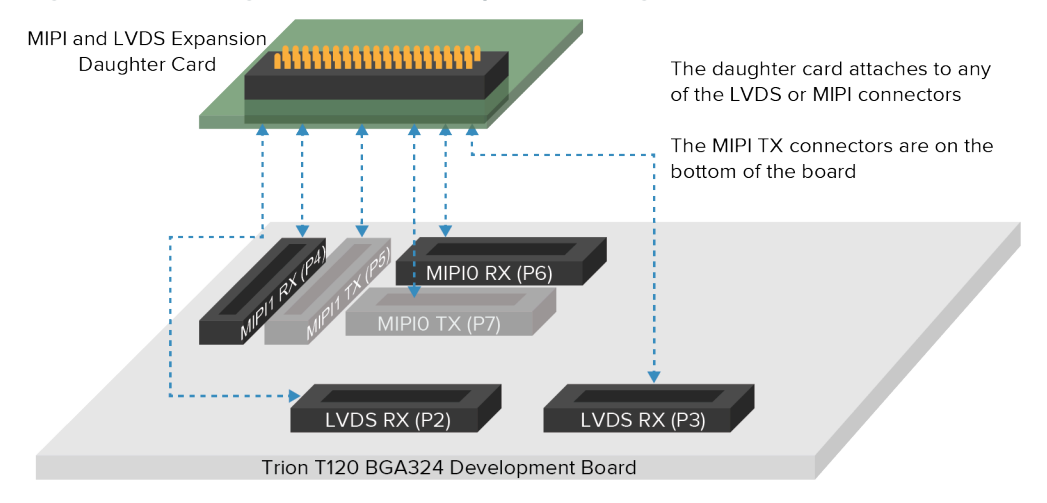

To connect the daughter card:

- **1.** Remove power from the Trion® T120 BGA324 Development Board.
- **2.** Attach standoffs to the MIPI and LVDS Expansion Daughter Card.
- **3.** Attach the MIPI and LVDS Expansion Daughter Card to one of the LVDS or MIPImulti-purpose high-speed interface 40-pin headers on the Trion® T120 BGA324 Development Board.
- **4.** Connect any cables to the GPIO as needed for your application.
- **5.** Power up the Trion® T120 BGA324 Development Board.

# <span id="page-33-0"></span>Attaching Camera Connector Daughter Cards

The camera connector daughter card attaches to the high-speed MIPI TX or RX headers.

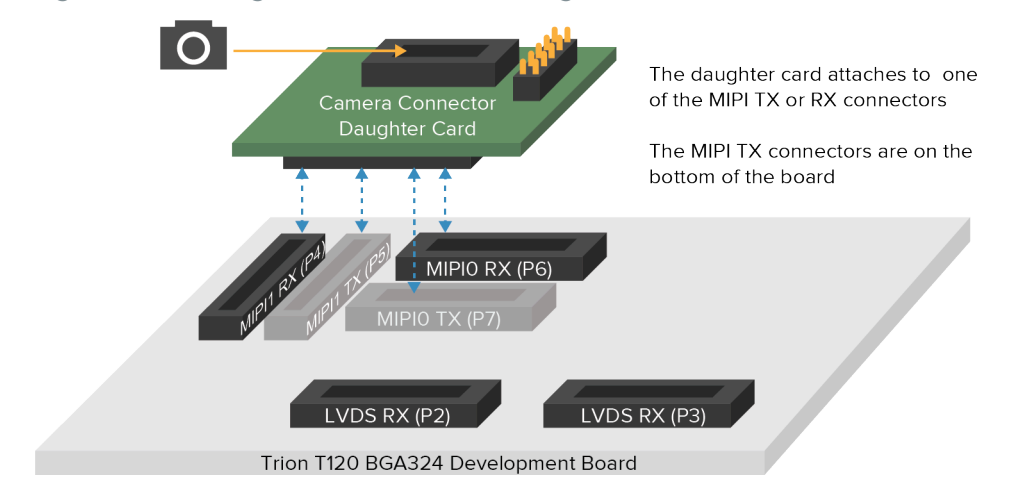

*Figure 8: Attaching Camera Connector Daughter Cards (T120 BGA324 Board)*

To connect a daughter card:

- **1.** Remove power from the Trion® T120 BGA324 Development Board.
- **2.** Attach standoffs to the daughter card.
- **3.** Attach the daughter card to the 40-pin header on the board.
- **4.** Connect the camera module or computer to the daughter card using a ribbon cable.
- **5.** Power up the board.

# <span id="page-34-0"></span>Running the Example Design

Efinix® preloads the Trion® T120 BGA324 Development Board with a simple example design that sends color bars to an HDMI monitor at 1080p resolution. The T120 FPGA generates an 8-color bar pattern, sends it to the LVDS-to-HDMI device on the board, and then to the HDMI monitor for display.

*Figure 9: HDMI Color Bar Design Block Diagram*

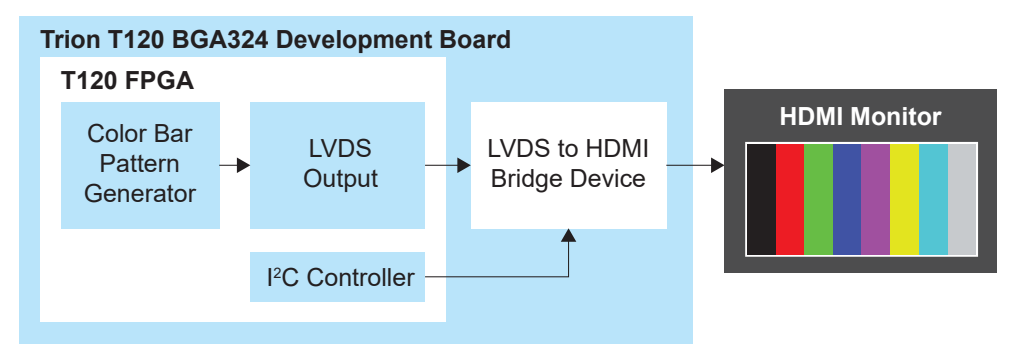

The example design uses the following hardware:

- Trion® T120 BGA324 Development Board
- 1080p monitor with HDMI connector
- HDMI cable
- 12 V power adapter

#### Set Up the Hardware

- **1.** Attach standoffs to the board.
- **2.** Use a jumper to connect pins 2 and 3 on J10 to enable the on-board 10 MHz oscillator.
- **3.** Connect the HDMI cable to the HDMI connector and to an HDMI-compatible monitor.
- **4.** Connect the 12 V power cable to the board connector and to a power source.
- **5.** Turn on the board's power switch.

#### Run the Example Design

After the FPGA configures, it outputs the color bars to the monitor.

The designs includes the **it6263\_reg.mem** file that contains the register mapping for the 1080p resolution. To use a different resolution, modify the register map file. Each line represents the MSB or data.

- Line 1 is the the MSB of the 8 bit register.
- Line 2 is the data.
- Line 3 is the MSB of the next register, and so on

For example:

Lines 1 and 2 refer to register 05 and data 40.

Lines 5 and 6 refer to register 04 and data 1D.

# <span id="page-35-0"></span>Creating Your Own Design

The Trion® T120 BGA324 Development Board allows you to create and explore designs for the T120 device. Efinix® provides example code and designs to help you get started:

- Our Support Center includes examples targeting the board.
- The Efinity software includes also example designs that you can use as a starting point for your own project, and includes a step-by-step **[tutorial](https://www.efinixinc.com/support/docsdl.php?s=ef&pn=UG-EFN-TUTORIAL)**.
- **[AN 027: Using the Raspberry Pi to HDMI Example Designs \(T120 BGA576\)](https://www.efinixinc.com/support/docsdl.php?s=ef&pn=AN027)** includes example designs with additional features for Trion® T120 BGA324 Development Board.

# <span id="page-36-0"></span>Appendix 1: Shared Resources

Some of the resources available on the Trion® T120 BGA324 Development Board are connected to more than one I/Os. You need to ensure there are no overlapping assignments when using these resources. The following table lists the resources shared by more than one I/Os. You can refer to this table to help you plan the resources available in the Trion® T120 BGA324 Development Board

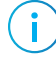

**Note:** Resources that are not listed are only available from one I/O (see **[Headers](#page-10-0)** on page 11).

#### *Table 30: Trion ® T120 BGA324 Development Board Shared Resources*

<header name>.<pin name/number>

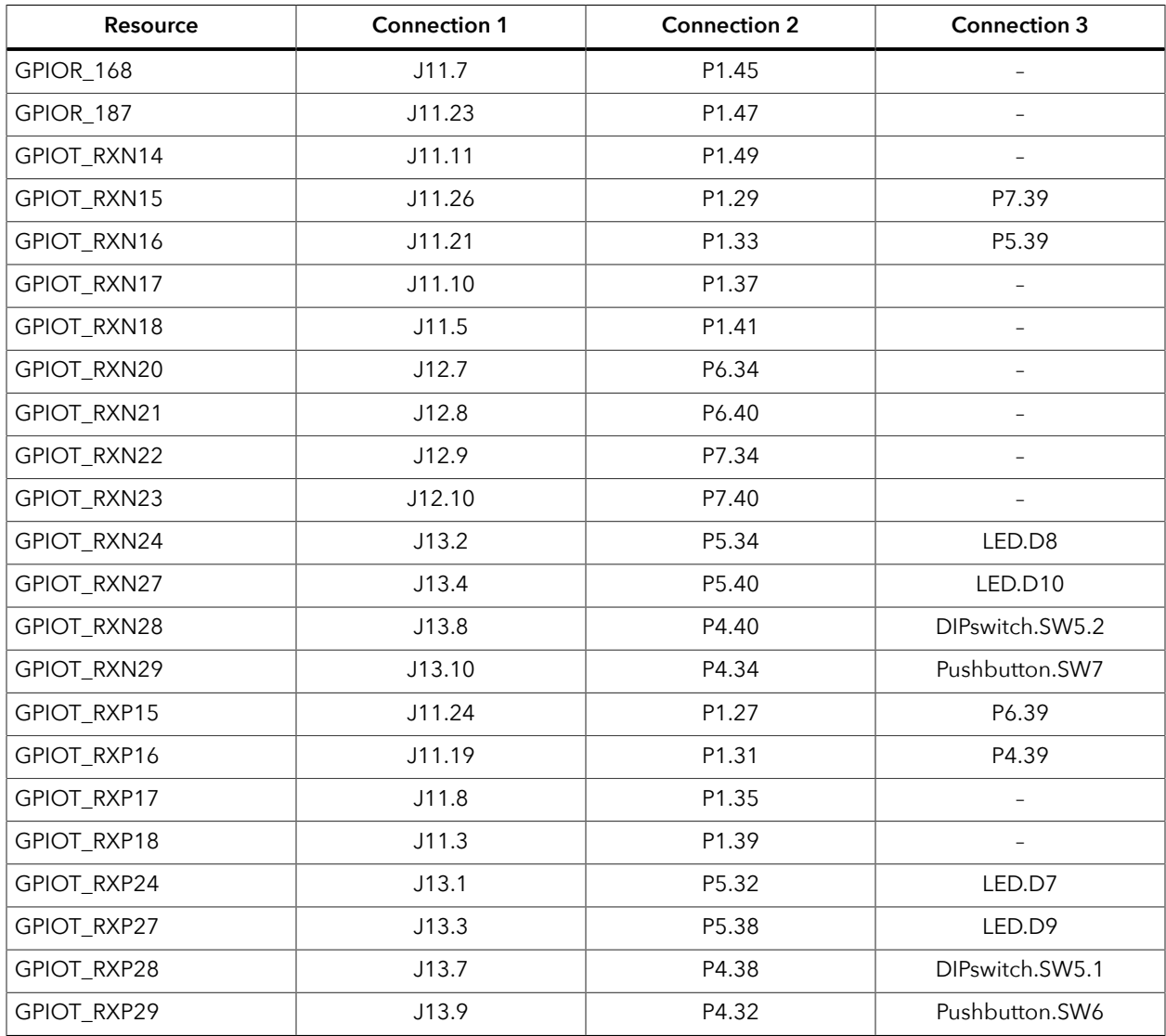

# <span id="page-37-0"></span>Revision History

### *Table 31: Revision History*

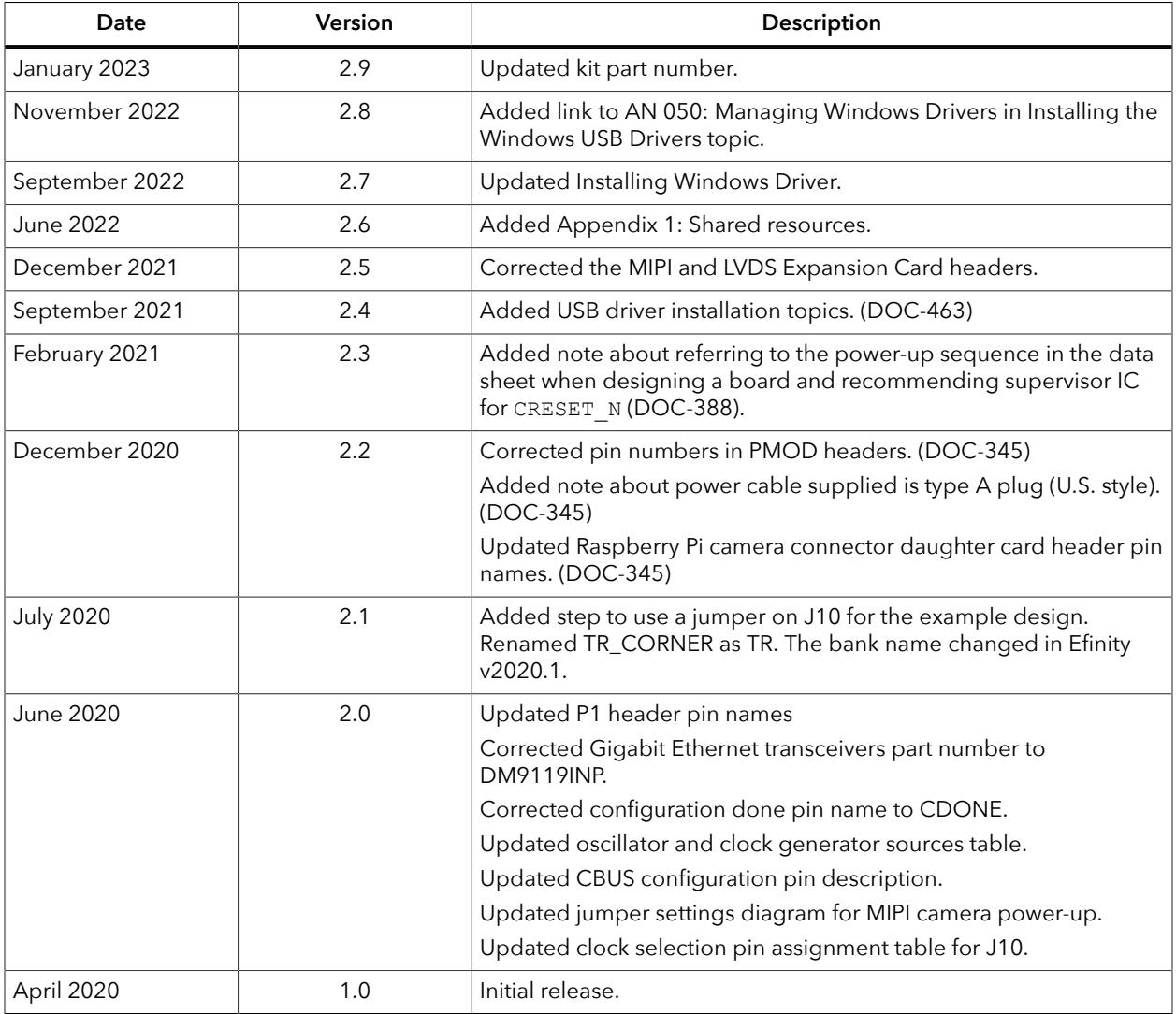